**CHU de Nantes guide de présentation**

# **Centre de ressources en information**

*Département des Instituts de Formation Bâtiment Élisa Mercœur Entrée N° 3 - 1er étage 50, route de Saint-Sébastien 44093 Nantes Cedex 1*

*[documentation.chu-nantes.fr](https://documentation.chu-nantes.fr/)*

*Tél. 02 40 84 67 70 centrededocumentation@chu-nantes.fr*

**Ewitter** 

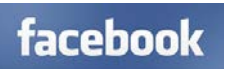

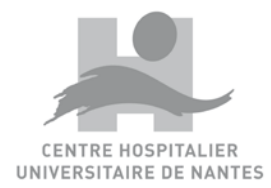

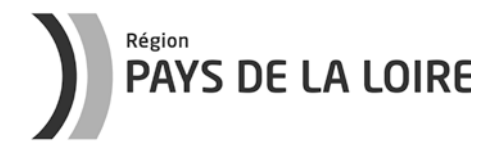

# **Sommaire**

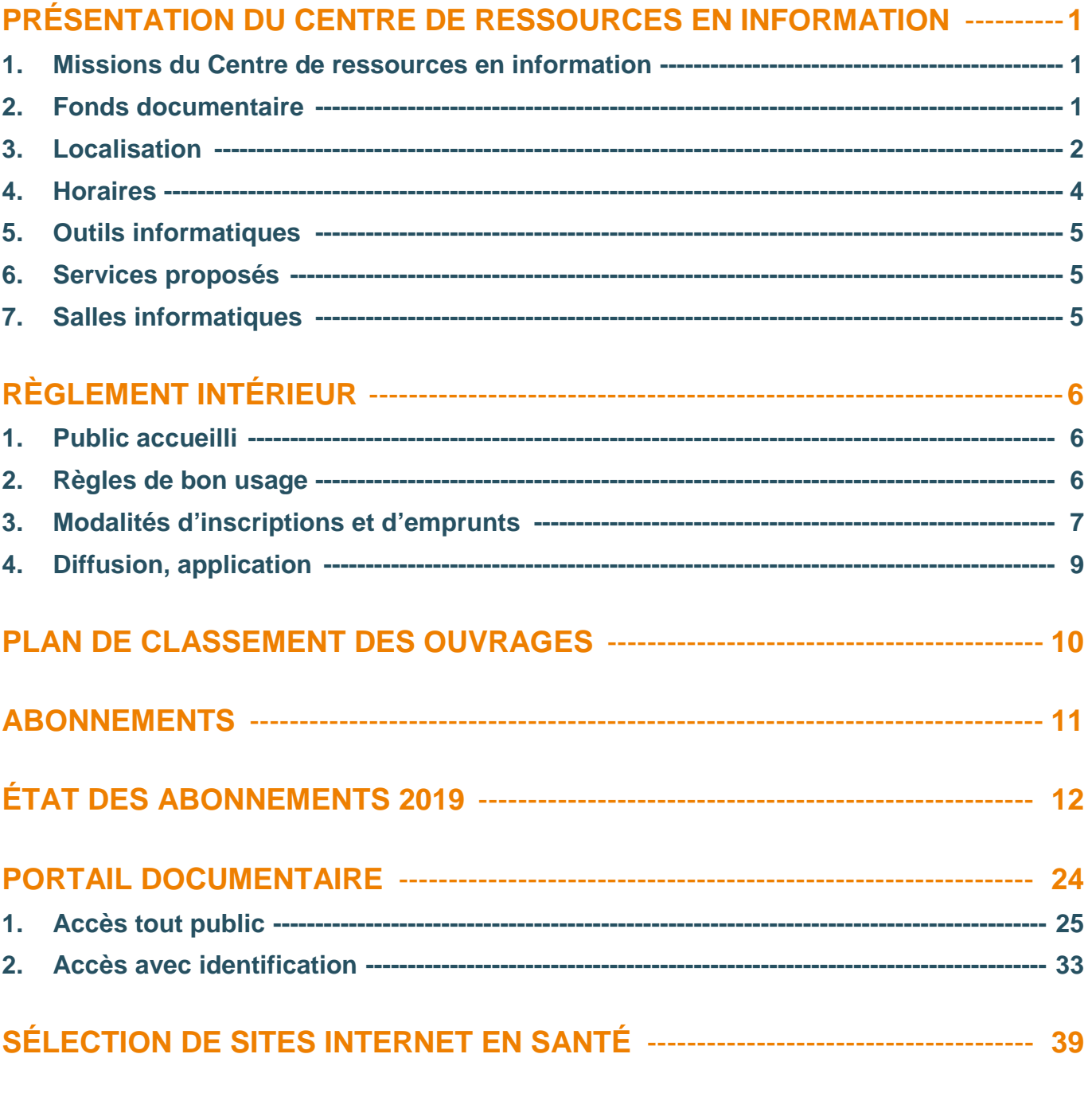

# **CENTRES DE RESSOURCES DOCUMENTAIRES EN SANTÉ À NANTES -- 45**

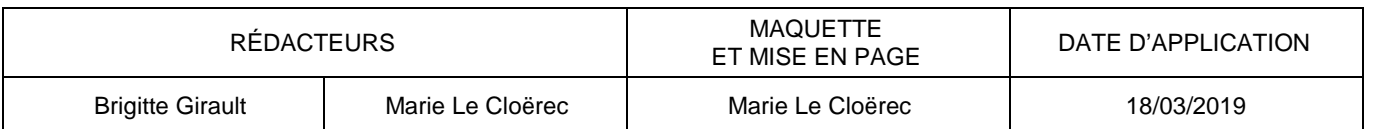

# **Équipe du Centre de ressources en information**

Brigitte Girault, documentaliste et responsable de service

Gaëtan Guérin, agent de documentation Marie Le Cloërec, secrétaire de documentation Roselyne Moreau, agent de documentation Sophie Roussel, documentaliste

<span id="page-3-0"></span>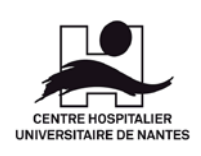

**CENTRE DE RESSOURCES EN INFORMATION**

# **PRÉSENTATION DU CENTRE DE RESSOURCES EN INFORMATION**

# **1. Missions du Centre de ressources en information**

### **Les principales missions du Centre de ressources en information et de son personnel sont :**

- la facilitation de l'accès à l'information professionnelle,
- l'accueil physique et téléphonique,
- la gestion du fonds documentaire et des outils de recherche,
- la gestion des prêts de documents,
- la veille documentaire,
- la diffusion de l'information,
- l'accompagnement à la recherche,
- les cours d'initiation à la recherche documentaire.

# **2. Fonds documentaire**

**La recherche de références de documents disponibles au Centre de ressources en information est possible à partir du site** [documentation.chu-nantes.fr](https://documentation.chu-nantes.fr/) (voir p. 26).

Le Centre de ressources en information est spécialisé en santé. Il répond aux besoins documentaires des formations dispensées au sein des instituts/écoles du Département des Instituts de Formation du CHU, ainsi qu'aux besoins en information professionnelle du personnel paramédical et administratif du CHU.

**Les domaines thématiques couverts par le fonds documentaire** (voir le plan de classement des ouvrages p. 10) **sont :**

- l'anatomie-physiologie et les pathologies médicales,
- les soins et rôles paramédicaux,
- les professions paramédicales,
- les examens complémentaires, dont l'imagerie,
- les domaines de population (enfants, adolescents, famille, personnes handicapées, personnes âgées, ...),
- la santé publique et le système sanitaire et social,
- les sciences humaines (psychologie, sociologie, anthropologie, philosophie/éthique),
- les soins palliatifs et la douleur,
- le droit et l'économie de la santé,
- le management,
- la relation soignant/soigné,
- la pédagogie,
- les examens et concours d'entrée paramédicaux.

### **Le fonds documentaire du Centre de ressources en information est composé :**

- d'usuels (dictionnaires, glossaires, ...) et de livres dont certains au format numérique (voir p. 10),
- de revues sur support papier et/ou avec accès en ligne (voir p. 11),
- de vidéos sur support DVD (voir p. 10),
- de mémoires et travaux écrits d'anciens étudiants/élèves uniquement au format numérique,
- de traités EMC (voir p. 23).

# **3. Localisation**

**Le Centre de ressources en information est situé au sein du Département des Instituts de Formation du CHU (à proximité de l'Hôpital Saint-Jacques) au 1er étage du bâtiment Élisa Mercœur, entrée N° 3.**

L'accès le plus proche en **transports en commun** s'effectue à partir de la ligne de **Busway 4, arrêt Bonne Garde ou Grèneraie**.

**Le Centre de ressources en information s'organise sur deux niveaux :**

- **au 1er niveau**
	- $\checkmark$  un espace accueil

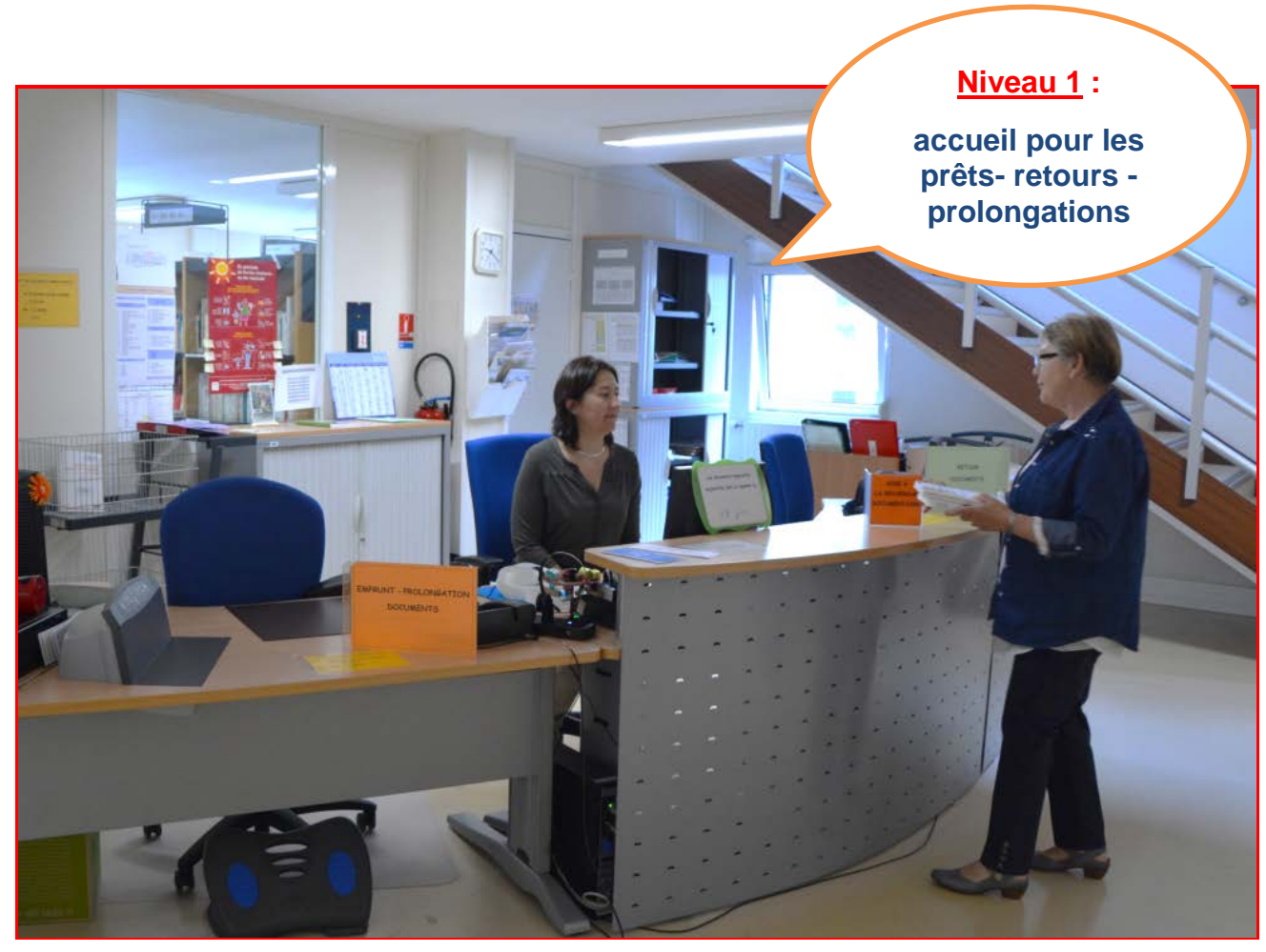

### $\checkmark$  un espace de travail où est classée la plus grande partie des ouvrages (voir p. 10)

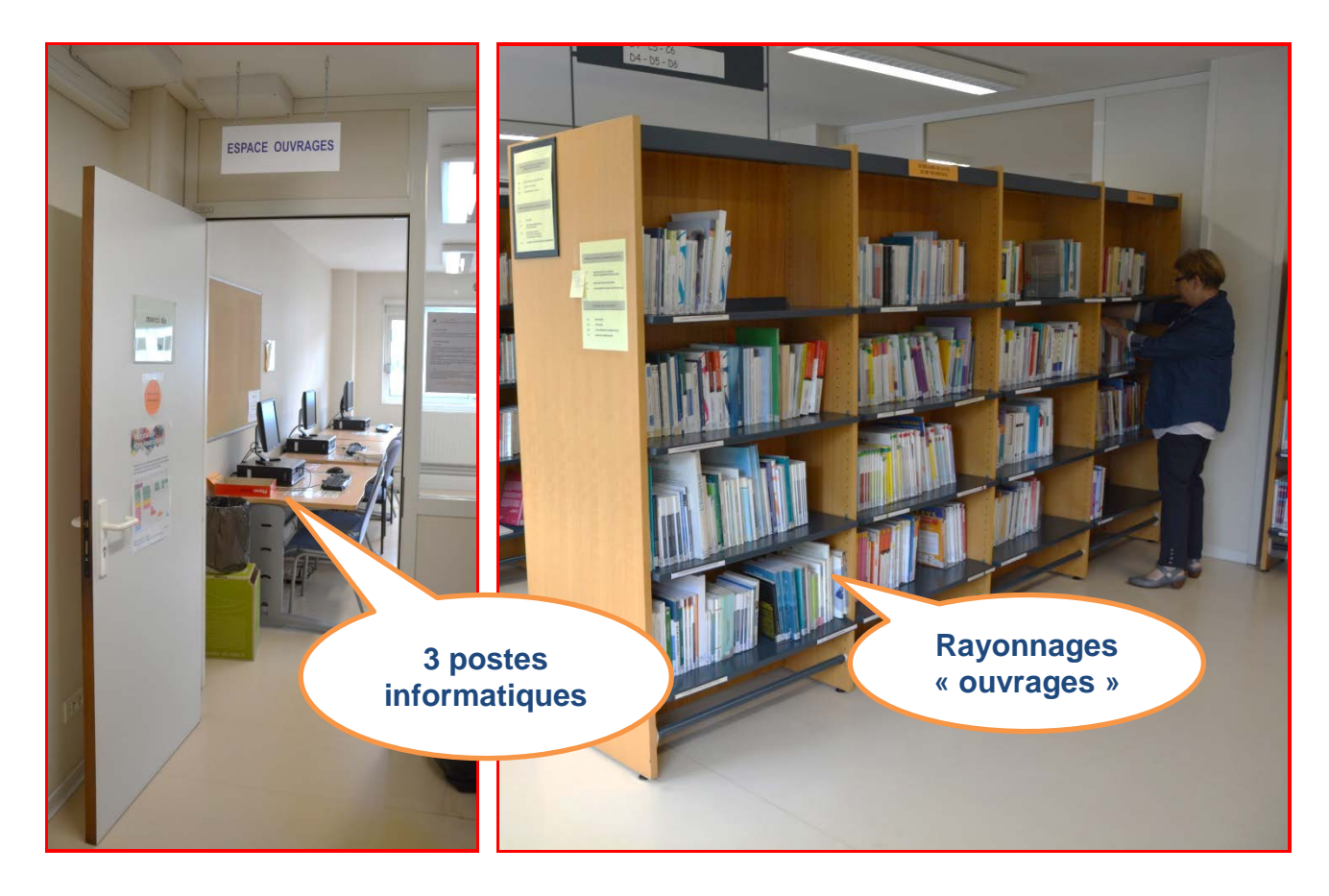

### • **au 2<sup>e</sup> niveau « mezzanine »**

 $\checkmark$  un espace de travail où sont classés les revues (voir p. 12), l'autre partie des ouvrages et les DVD (voir p. 10)

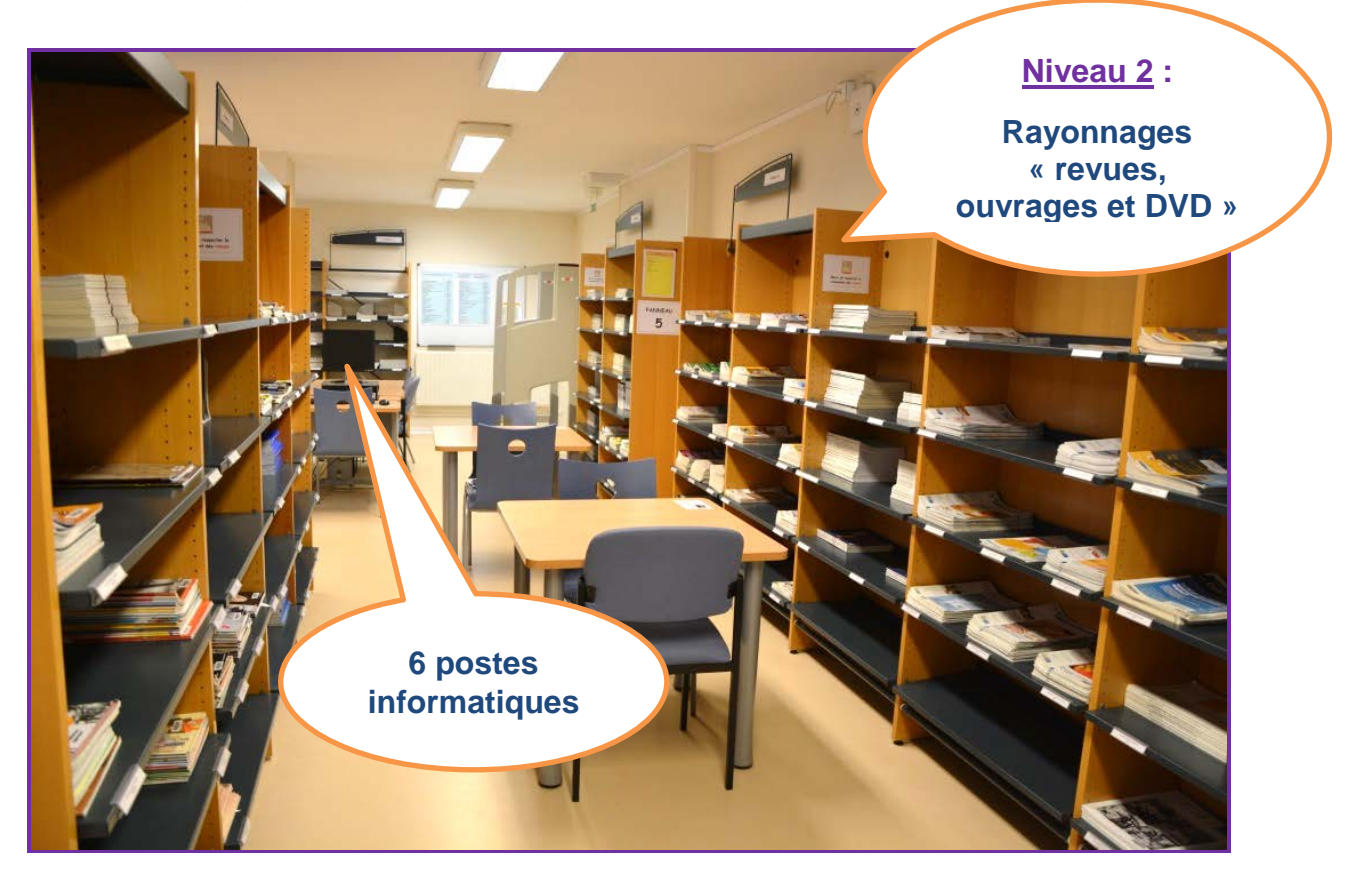

### $\checkmark$  un espace-lecture de la presse quotidienne

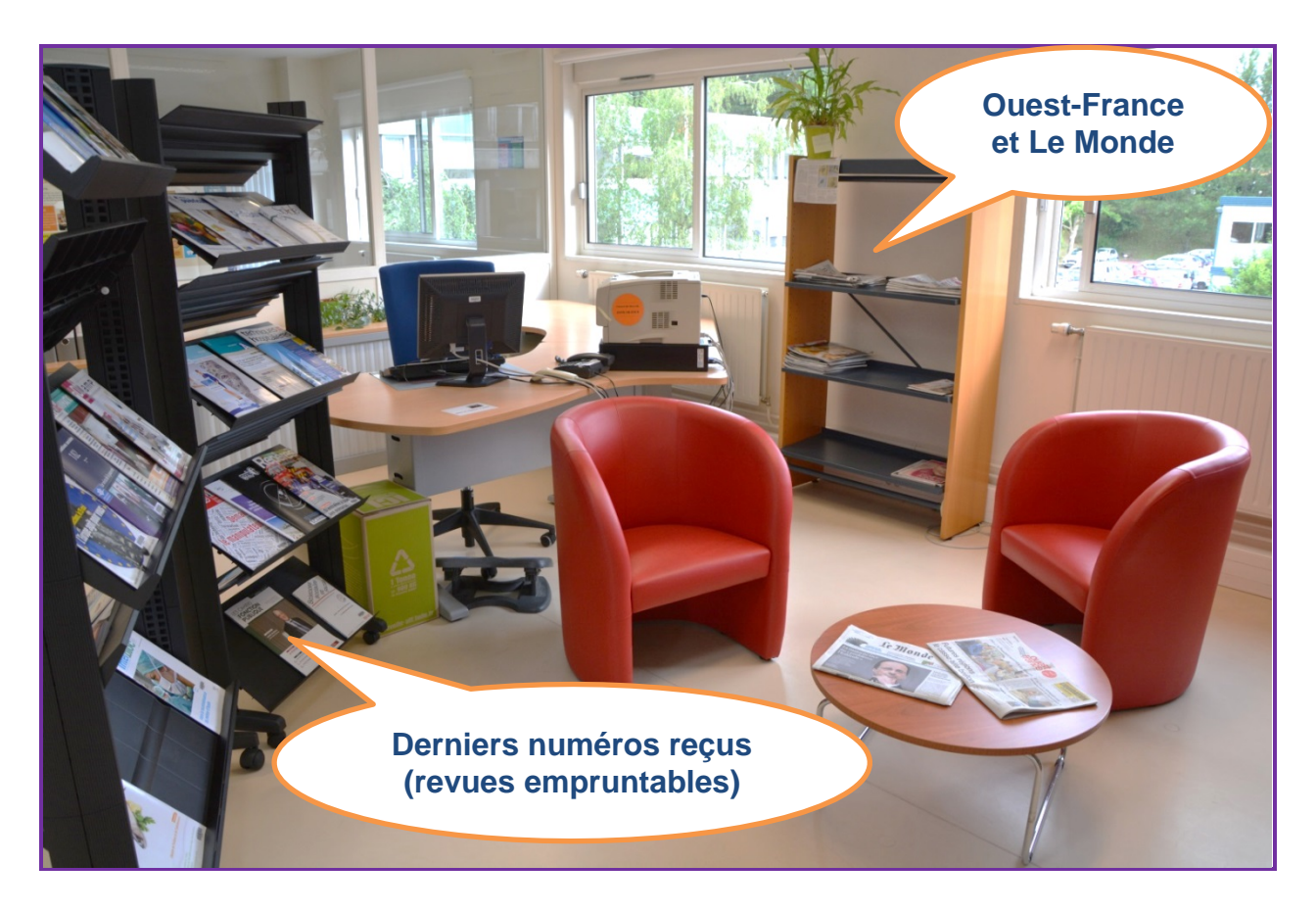

Des tables de travail sont disponibles sur chacun des niveaux.

# **4. Horaires**

**4 / 1. Horaires d'ouverture**

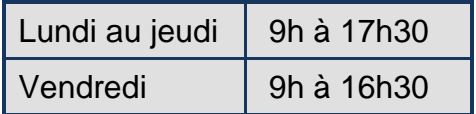

Pour les horaires des salles informatiques attenantes, voir page suivante.

### **4 / 2. Périodes de fermeture**

### **En 2019, le Centre de ressources en information est fermé :**

- les jours fériés,
- lors du « pont » du vendredi 31 mai,
- du 29 juillet au 16 août inclus,
- et du 23 décembre au 1<sup>er</sup> janvier 2020.

Les fermetures sont annoncées sur le site Internet et/ou la page facebook.

# **5. Outils informatiques**

Le public du Centre de ressources en information dispose de **neuf ordinateurs** en libre-service prioritairement dédiés aux recherches documentaires.

On peut accéder depuis ces postes informatiques à l'Intranet du CHU, à Internet, aux différents abonnements électroniques (voir p. 11) et à des logiciels de bureautique.

Le **Wifi « CHU-public »** est accessible au Centre de ressources en information. Le code Wifi est à demander à l'agent d'accueil du DIF.

Au 2<sup>e</sup> niveau du Centre de ressources en information, les utilisateurs peuvent utiliser deux **scanners**.

Il n'y a **ni imprimante**, **ni photocopieur** au Centre de ressources en information.

# **6. Services proposés**

Le Centre de ressources en information propose plusieurs produits documentaires et est présent sur les réseaux sociaux.

### **Pour être tenu au courant de l'actualité en santé, il est possible de :**

- visiter la rubrique « Nouveautés » du portail [documentation.chu-nantes.fr](https://documentation.chu-nantes.fr/) (voir p. 25),
- vous abonner à partir du portail [documentation.chu-nantes.fr](https://documentation.chu-nantes.fr/) pour recevoir un mail vous informant des nouveaux documents référencés (livres, articles, DVD), des nouveaux textes règlementaires ou nouveaux documents en ligne parus (voir p. 32),
- vous abonner au compte Twitter [@CdocChuNantes,](https://twitter.com/CdocChuNantes)
- suivre la Page Facebook [facebook.com/centre.documentation.chu.nantes.](https://www.facebook.com/centre.documentation.chu.nantes)

# **7. Salles informatiques**

### **Deux salles informatiques attenantes au Centre de ressources en information (avec entrée indépendante) sont à la disposition des étudiants.**

Elles sont équipées de **seize ordinateurs** et **un scanner**.

Il n'y a **pas d'imprimante** dans ces deux salles.

On peut accéder depuis ces postes informatiques à l'Intranet du CHU, à Internet, aux différents abonnements électroniques (voir p. 11) et à des logiciels de bureautique.

L'accès à ces deux salles est possible du lundi au vendredi de 8h45 à 18h30 (entrée possible jusqu'à 18h30 ; sortie à effectuer avant 20h, tout le site du DIF fermant à 20h).

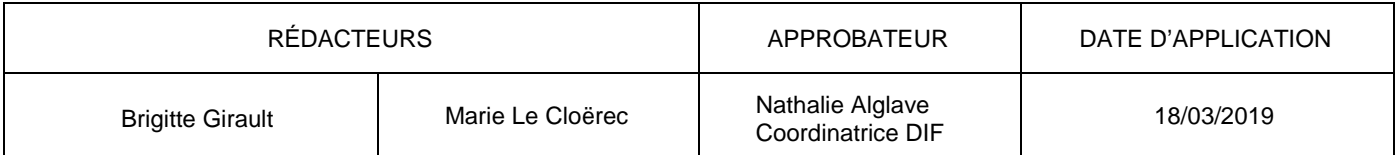

<span id="page-8-0"></span>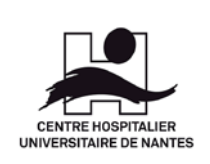

**CENTRE DE RESSOURCES EN INFORMATION**

0648 DI 001

# **RÈGLEMENT INTÉRIEUR**

# **1. Public accueilli**

Le Centre de ressources en information est ouvert aux étudiants et aux formateurs du Département des Instituts de Formation (DIF) ainsi qu'au personnel du CHU de Nantes.

Il accueille également des professionnels de santé et des étudiants extérieurs à l'établissement.

**La consultation sur place est gratuite et ouverte à toute personne. Elle ne nécessite pas d'inscription.**

# **2. Règles de bon usage**

### **Les utilisateurs s'engagent à :**

- prioriser l'utilisation des ressources et des outils du Centre de ressources en information pour un usage de recherche documentaire,
- respecter le classement des ouvrages et des revues,
- ne faire aucune annotation sur les documents,
- ne pas troubler le silence de ce lieu de travail (travaux de groupe à organiser dans des salles de cours, téléphones portables en mode-veille),
- ne consommer ni boisson, ni nourriture.

En cas de **détérioration** d'un document, le remboursement de celui-ci sera exigé.

Les documents sont protégés contre le **vol**.

Lorsqu'un usager déclenche le système antivol à son passage, il doit décliner son identité au personnel et présenter le contenu de son sac et/ou les objets qu'il a sur lui qui sont susceptibles de déclencher le système.

Le vol, la tentative de vol manifeste et la détérioration volontaire d'un document ou de matériel entraînent une suspension de l'accès au Centre de ressources en information.

Les étudiants/élèves sont passibles d'une sanction disciplinaire et le personnel d'une sanction administrative.

# **3. Modalités d'inscriptions et d'emprunts**

## **3 / 1. Inscriptions**

### **L'inscription permettant d'emprunter est gratuite ou payante en fonction des situations.**

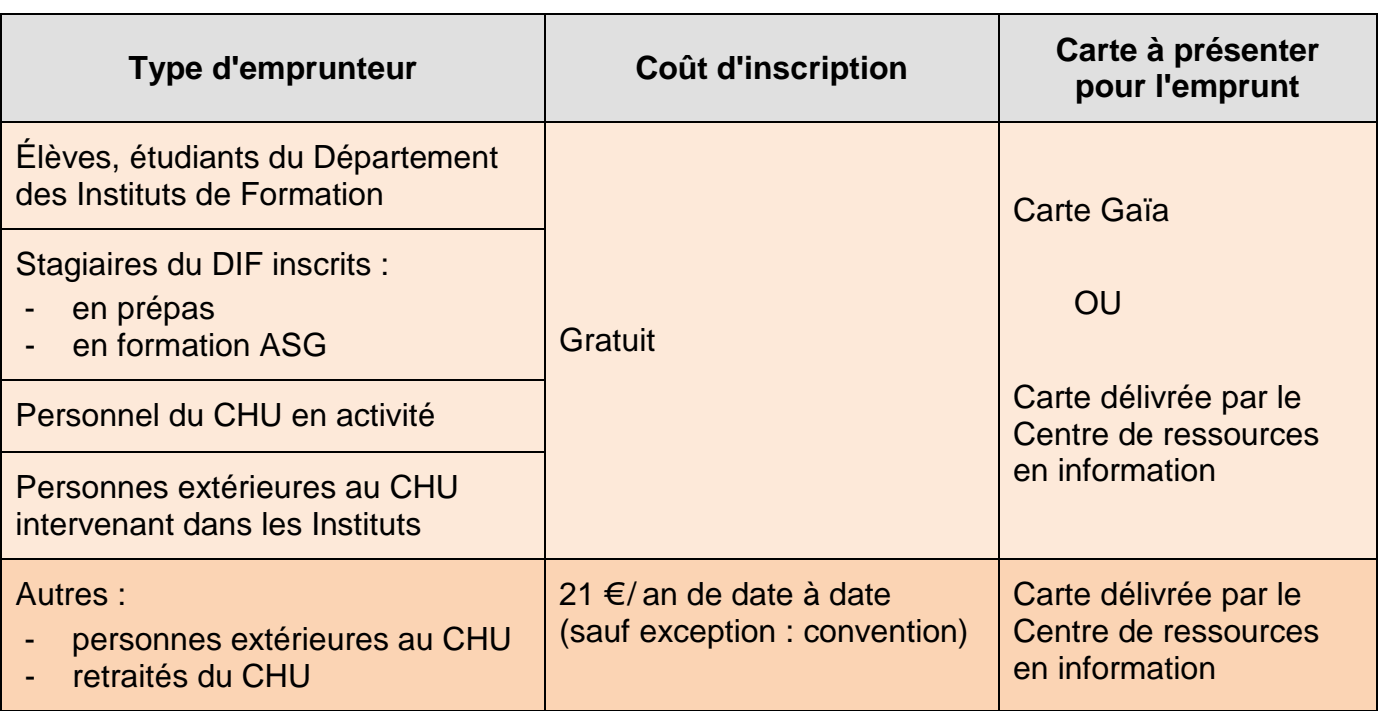

### **3 / 2. Emprunts**

Le prêt de document s'effectue à l'accueil du Centre de ressources en information.

### **Pour enregistrer un prêt, il faut présenter :**

- **sa carte GAÏA,**
- **ou sa carte d'emprunteur délivrée par le Centre de ressources en information.**

Le prêt est limité à **cinq documents papiers** (livres et/ou revues) et **deux DVD**.

Seuls les dictionnaires et usuels ne peuvent pas être empruntés et sont à consulter sur place uniquement.

### **Le lecteur est responsable des documents qu'il emprunte ;**

**tout document détérioré ou perdu devra être remplacé par l'intéressé.**

**a) Durée**

### **La durée du prêt est de :**

- **deux semaines** pour les **livres et/ou revues**,
- **trois jours** pour les **DVD**.

**Exception - départs en stage :** les étudiants dont la durée de stage n'excède pas **trois semaines** peuvent emprunter les documents jusqu'à leur retour de stage.

Ils doivent néanmoins en faire la demande le dernier jour précédant leur départ en stage.

Le prêt est renouvelable deux fois si les documents ne sont pas réservés par un autre lecteur.

### **La demande de prolongation est possible deux jours avant la date de fin de prêt et jusqu'au jour-même au plus tard :**

- via le portail documentaire **[documentation.chu-nantes.fr](https://documentation.chu-nantes.fr/)** (voir p. 24),
- **à l'accueil** du Centre de ressources en information,
- par mail à l'adresse **[centrededocumentation@chu-nantes.fr](mailto:centrededocumentation@chu-nantes.fr)**,
- ou **par téléphone au 02 40 84 67 70** durant les horaires d'ouverture (voir p. 4).

**c) Réservation**

Un document emprunté (livre, revue, DVD) peut faire l'objet d'une réservation de la même façon qu'une demande de prolongation.

Lorsque le document réservé est de retour, le lecteur en est informé le jour même par téléphone et dispose de huit jours pour venir l'emprunter. Passé ce délai, le document réintègre le fonds documentaire.

Le maximum de réservations est de trois documents par personne.

**d) Restitution**

### **Les retours de documents peuvent s'effectuer :**

• **en priorité à l'accueil du Centre de ressources en information**

*Département des Instituts de Formation Hôpital Saint-Jacques Bâtiment Élisa Mercœur Entrée N° 3 – 1er étage*

### • **via le courrier interne**

*Centre de ressources en information Département des Instituts de Formation Hôpital Saint-Jacques*

### • **via le courrier externe**

*Centre de ressources en information CHU de Nantes Département des Instituts de Formation 50, route de Saint-Sébastien 44093 Nantes Cedex 1*

### • **ou dans la boîte à retours**

*à droite de la porte du Centre de ressources en information*

Tout retard dans la restitution de documents entraîne une suspension de prêt et fait l'objet d'une procédure de relance : envoi d'un mail et/ou d'un courrier.

La suspension est égale au nombre de jours de retard et prend effet le jour de la restitution.

Si, après deux rappels, le lecteur n'a pas restitué la totalité des documents, un titre de recette émanant du Trésor public lui sera adressé d'un montant équivalent à une amende forfaitaire de 15 € majorée du coût des documents.

# **4. Diffusion, application**

Le présent règlement est affiché en évidence et de façon permanente au Centre de ressources en information. Il est également accessible sur l'Espace Étudiant de chaque formation.

Les utilisateurs sont tenus d'en prendre compte et de le respecter.

Le personnel du Centre de ressources en information est chargé de la diffusion et de l'application du présent règlement.

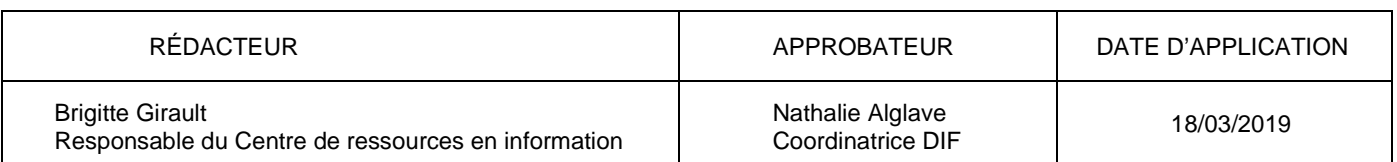

# **PLAN DE CLASSEMENT DES OUVRAGES**

#### <span id="page-12-0"></span>**USUELS**

Dictionnaires médicaux et infirmiers Dictionnaires de français et d'anglais Dictionnaires en sciences humaines

#### **A) PATHOLOGIES MÉDICALES SOINS PARAMÉDICAUX**

- A.2 Anatomie, Physiologie, Biologie
- A.3 Pathologie médicale<br>A.4 Chirurgie, Soins pré
- Chirurgie, Soins pré & post opératoires
- A.5 Imagerie,
- Examens cliniques et complémentaires
- A.6 Pharmacologie
- A.7 Cancérologie
- A.8 Cardiologie
- A.9 Dermatologie
- A.10 Endocrinologie, Diabète<br>A.11 Gastroentérologie, Hépa
- Gastroentérologie, Hépatologie
- A.14 Gynécologie, Obstétrique
- A.15 Hématologie
- A.16 Infectiologie, Hygiène
- A.17 Néphrologie, Urologie
- A.18 Neurologie
- A.19 Sommeil
- A.20 Nutrition, Diététique
- A.21 Ophtalmologie, ORL, Stomatologie
- A.22 Pédiatrie, Puériculture<br>A.23 Pneumologie
- Pneumologie
- A.24/25 Psychanalyse, Psychiatrie, Pédopsychiatrie
- A.26 Psychologie
- A.27 Urgences, Anesthésie, Réanimation<br>A.28 Orthopédie, Rééducation, Rhumatol
- A.28 Orthopédie, Rééducation, Rhumatologie<br>A.30 Sexualité
- A.30 Sexualité
- Soins palliatifs, Fin de vie, Décès
- A.32 Douleur
- A.33 Addictologie

### **B) GROUPES DE POPULATION**

- B.1 Adolescent<br>B.2 Enfant
- **Enfant**
- B.4 Famille
- B.5 Femme
- B.6 Handicap
- B.7 Précarité
- B.10 Gérontologie

#### **B) (suite) ORGANISATION SANITAIRE SANTÉ PUBLIQUE SCIENCES HUMAINES DROIT GESTION**

- B.11 Système sanitaire et social, Politique de santé
- B.12 Santé publique, Éducation du patient
- B.13 Sociologie, Anthropologie
- B.14 Environnement, Développement durable<br>B.15 Philosophie. Éthique
- B.15 Philosophie, Éthique<br>B.16 Léaislation. Droit de l
- B.16 Législation, Droit de la santé<br>B.18 Management, Organisation
- Management, Organisation, Gestion des ressources humaines
- B.19 Santé et travail
- B.20 Gestion, Économie de la santé

#### **C) PROFESSIONNELS DE SANTÉ ÉTABLISSEMENTS DE SANTÉ**

- C.1 Histoire
- C.2a Profession Infirmier(e), Soins infirmiers
- C.2b Démarche de soins, Diagnostic infirmier, Transmission ciblée
- C.3 Qualité : vigilance, EPP, Gestion des risques<br>C.5 Relation soignant/soigné
- C.5 Relation soignant/soigné<br>C.6 Auxiliaire de santé et de v
- Auxiliaire de santé et de vie sociale

#### **D) LANGUES CONCOURS RECHERCHE ROMANS<br>
PÉDAGOGIE BANDES BANDES DESSINÉES**

- D.1 Outils numériques
- D.2 Langues vivantes
- D.3 Méthodologie, Recherche<br>D.4 Pédagogie
- Pédagogie
- D.5 Concours
- D.6 Entrée en IFSI
- D.7 Romans, Témoignages,
	- Bandes dessinées

#### **VIDÉOS -** *à l'étage*

**Documentaires Fictions** Techniques de soins

*Version du 18/03/2019*

*à l'étage*

# **ABONNEMENTS**

**Le Centre de ressources en information est abonné à des revues disponibles :**

- **sur support papier** uniquement,
- ou **sur support électronique** uniquement,
- ou **sur les deux supports**.

*Voir liste des abonnements pages suivantes.*

**Il existe deux types de sites pour les abonnements électroniques :**

- pour les sites nécessitant une **identification manuelle** ; l'identifiant et le mot de passe sont à demander par mail à l'adresse [centrededocumentation@chu-nantes.fr](mailto:centrededocumentation@chu-nantes.fr)
- pour les sites avec une **identification automatique** ; il n'y a pas d'identifiant ou de mot de passe à indiquer.

Pour ces abonnements électroniques, **les accès aux revues concernées sont possibles en texte intégral depuis n'importe quel poste informatique du CHU ou avec le Wifi CHU.**

### **Comment accéder aux articles sur les sites ayant une identification automatique ?**

**Sur le site** http:/[/www.em-premium.com](http://www.em-premium.com/)**, les revues ou traités EMC (Encyclopédie Médico-Chirurgicale) pour lesquels un accès est possible sont indiqués en noir** (à partir de la page d'accueil, bandeau gris « Revues » ou « Traités EMC », puis liste alphabétique cliquable).

Il faut ensuite choisir pour chaque revue entre les boutons « Archives » ou « Dernier numéro en ligne » pour accéder aux articles en texte intégral.

Pour les anciens numéros en archives, aller d'abord à l'année, au numéro souhaité, puis au titre de l'article.

Une fois positionné sur l'article souhaité, l'accès au document en PDF est sur la gauche de l'écran.

**Sur le site** http:/[/www.cairn.info](http://www.cairn.info/)**, les revues pour lesquelles un accès est possible sont signalées en étant précédées de la mention « Accès abonné »** (à partir de la page d'accueil, bandeau noir « Revues », chercher la revue souhaitée par ordre alphabétique, puis descendre dans la page).

**Il existe également un abonnement commun entre le CHU et la Bibliothèque Universitaire en Santé (BU) à la plateforme de revues électroniques** [http://www.sciencedirect.com.](http://www.sciencedirect.com/)

### **Cette plateforme est accessible depuis tous les postes informatiques du CHU ou avec le Wifi CHU (choisir l'accès « COUPERIN »).**

De plus, le personnel du CHU ayant un statut hospitalo-universitaire peut accéder à d'autres ressources électroniques de la BU en Santé.

Enfin, tout personnel du CHU peut également avoir gratuitement une carte de lecteur à la BU (à faire en s'y rendant et en présentant sa carte professionnelle) ; ce qui permet ensuite, depuis les postes de la BU, d'avoir accès à certaines plateformes de revues en ligne.

Pour ces deux derniers cas de figure, se renseigner auprès de la BU (voir p. 44).

# **ÉTAT DES ABONNEMENTS 2019**

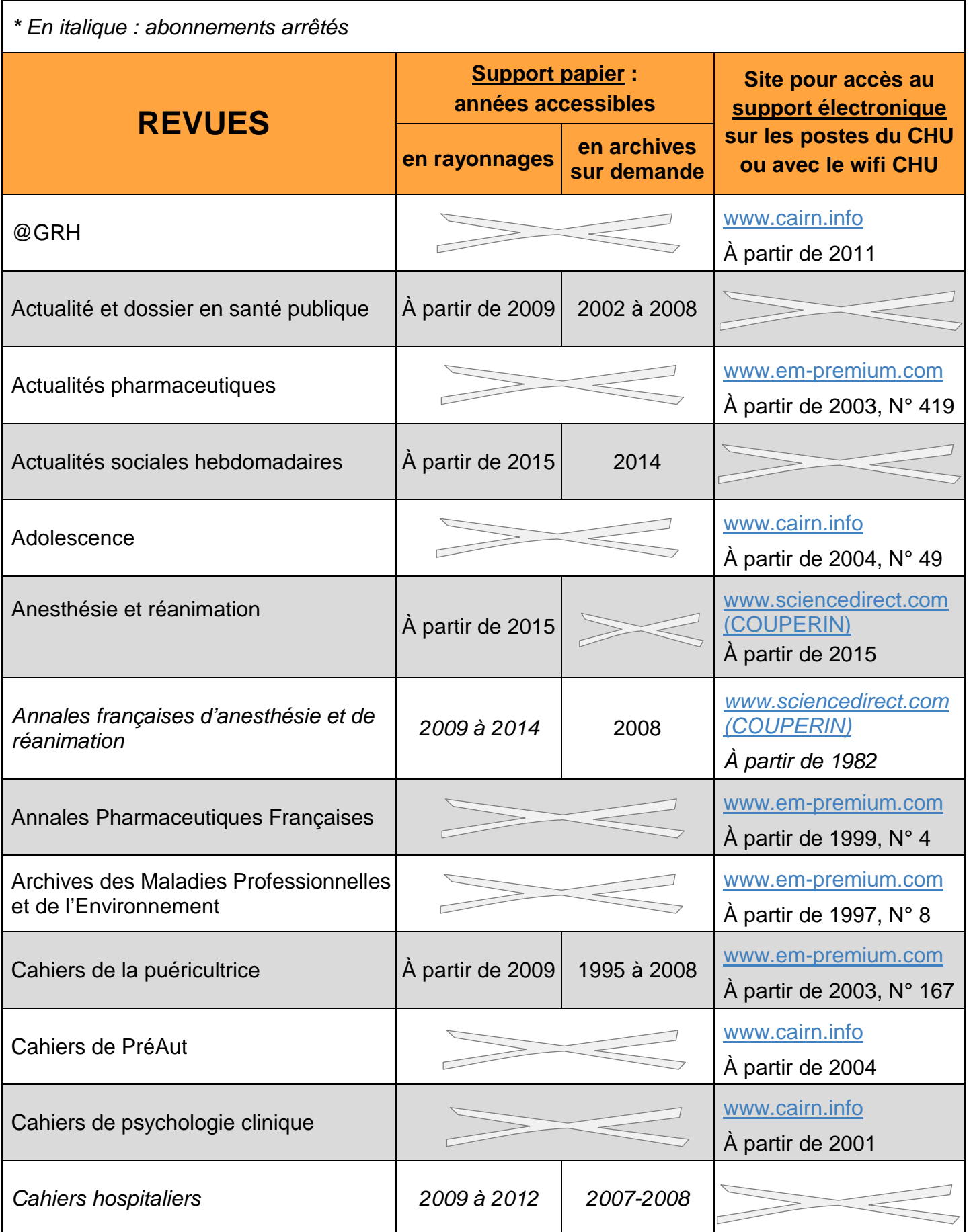

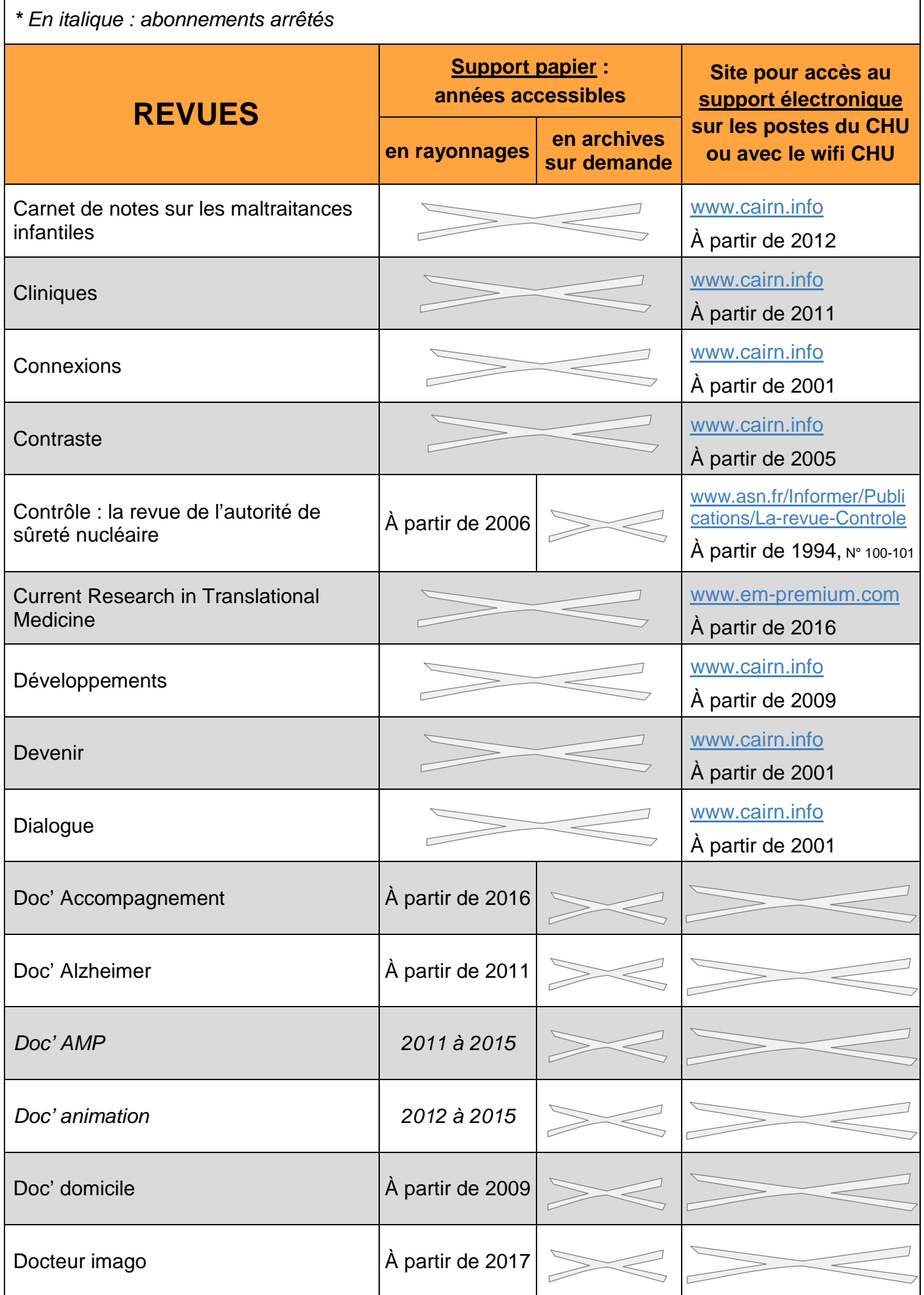

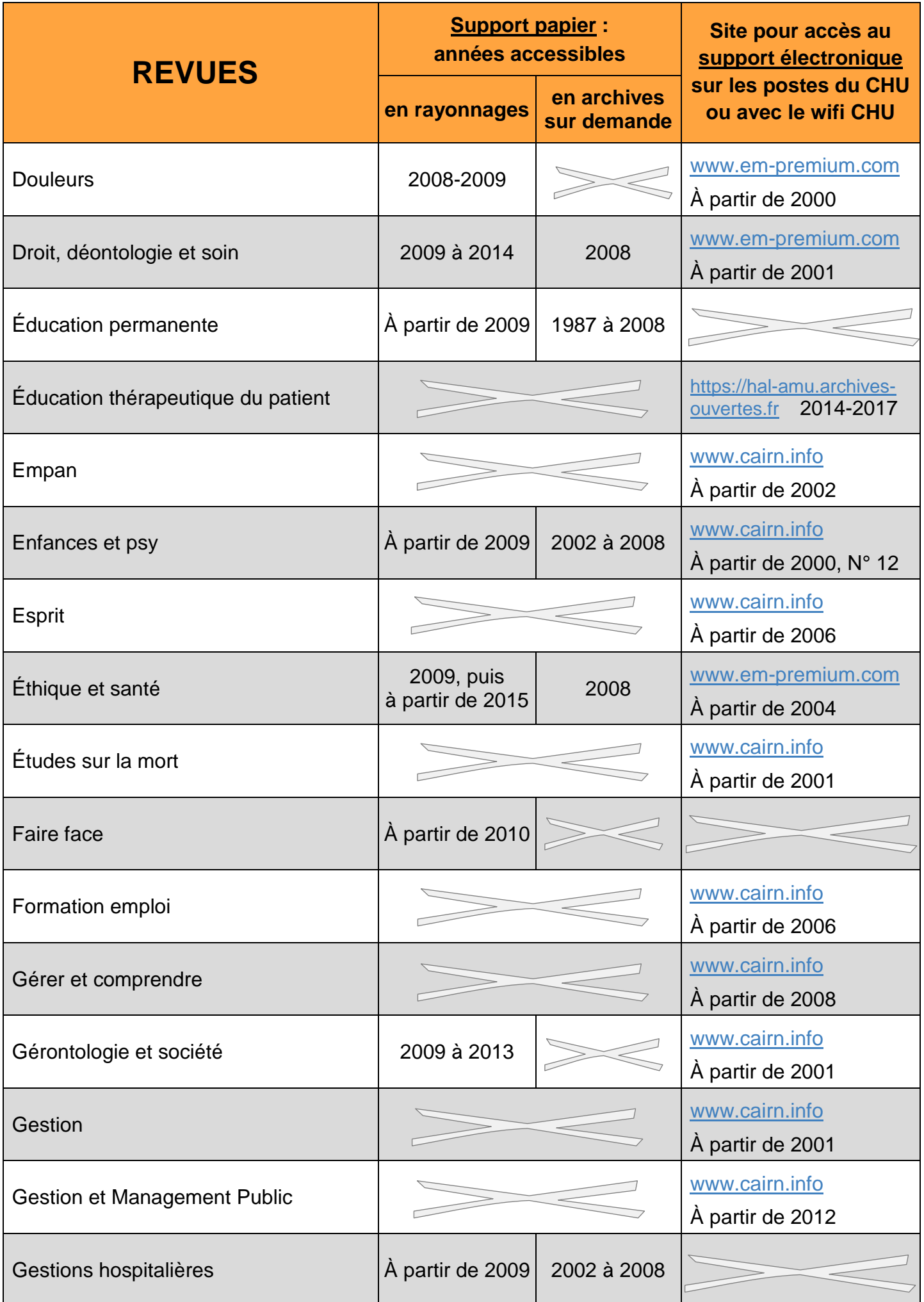

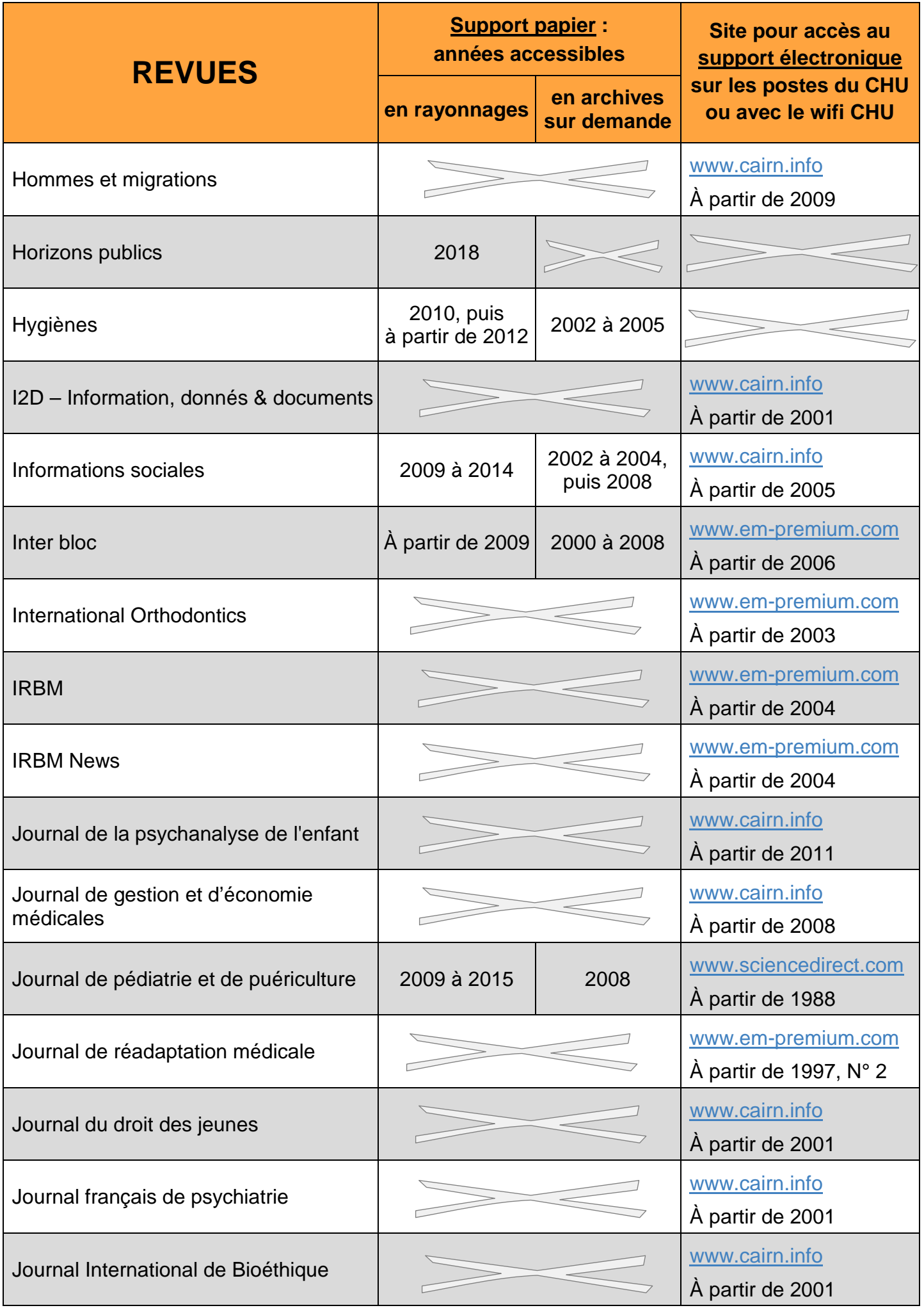

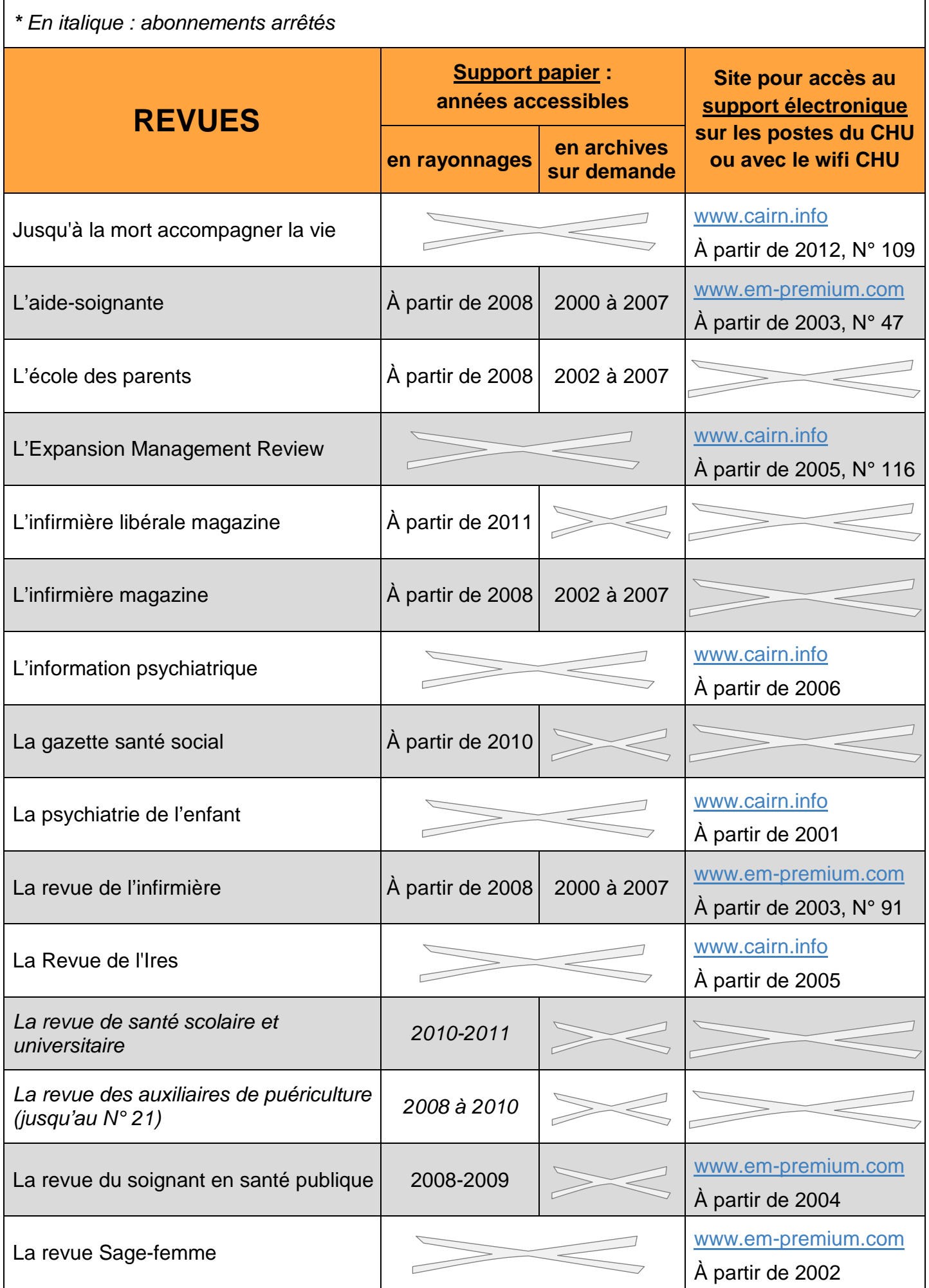

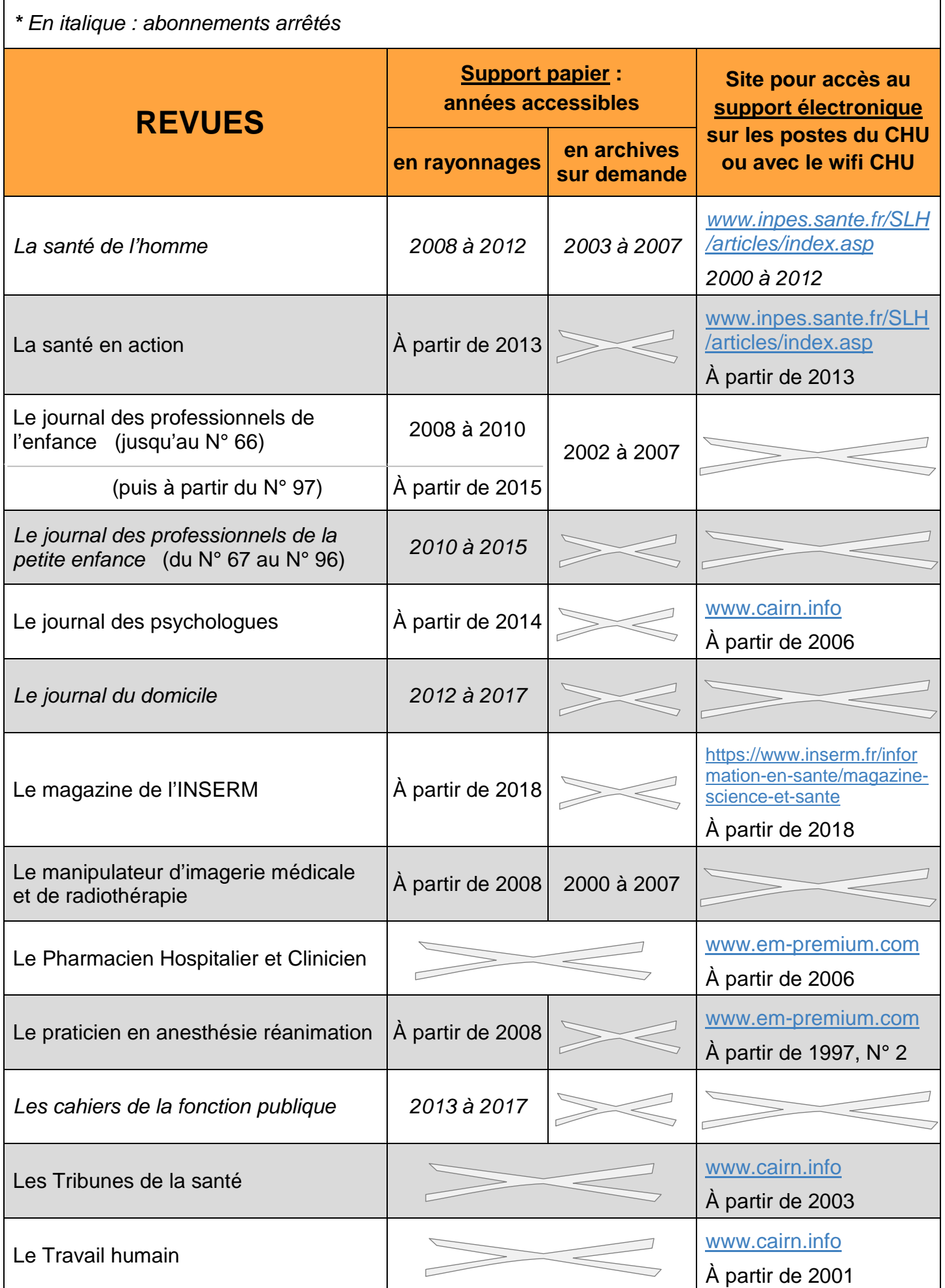

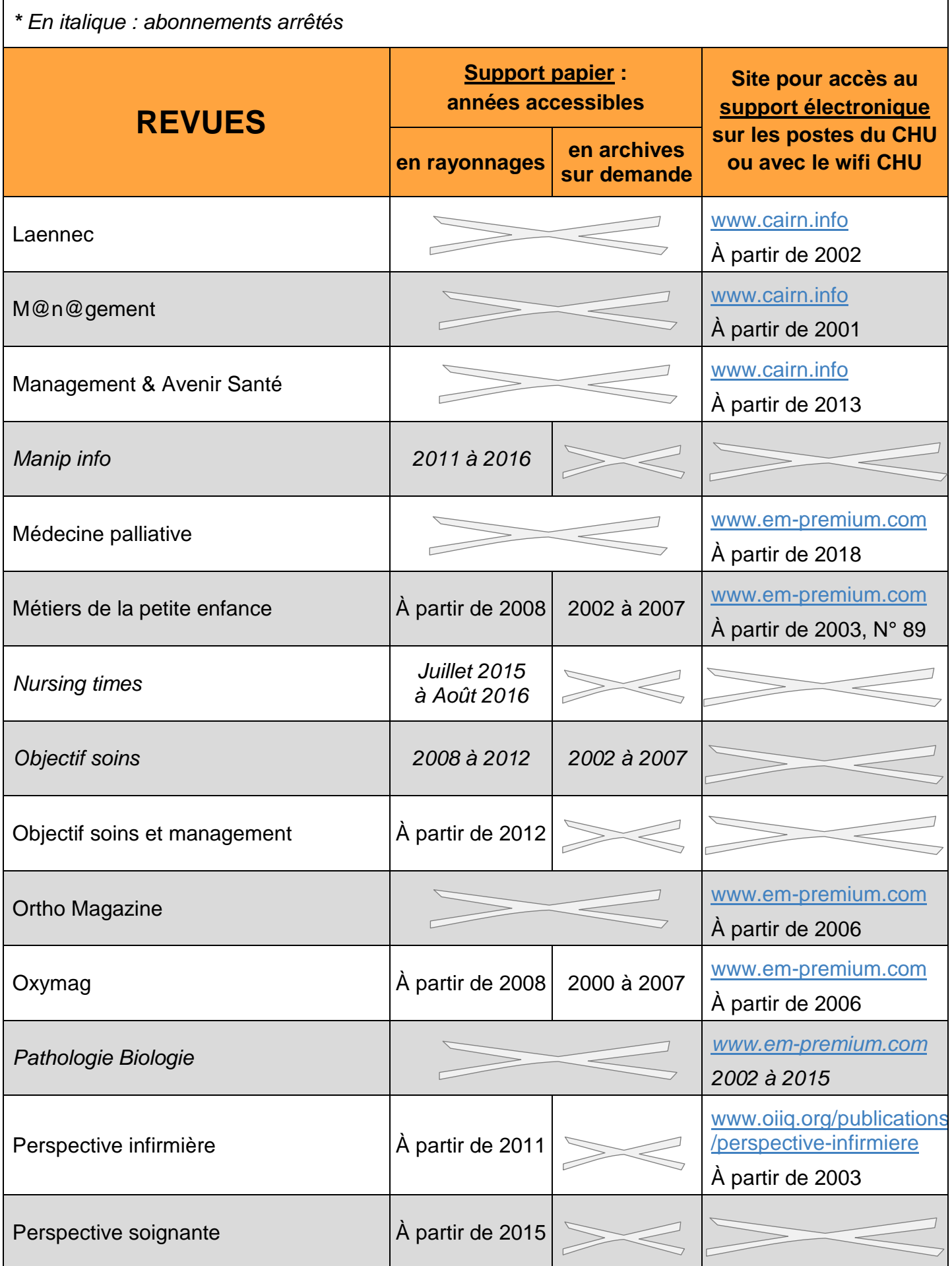

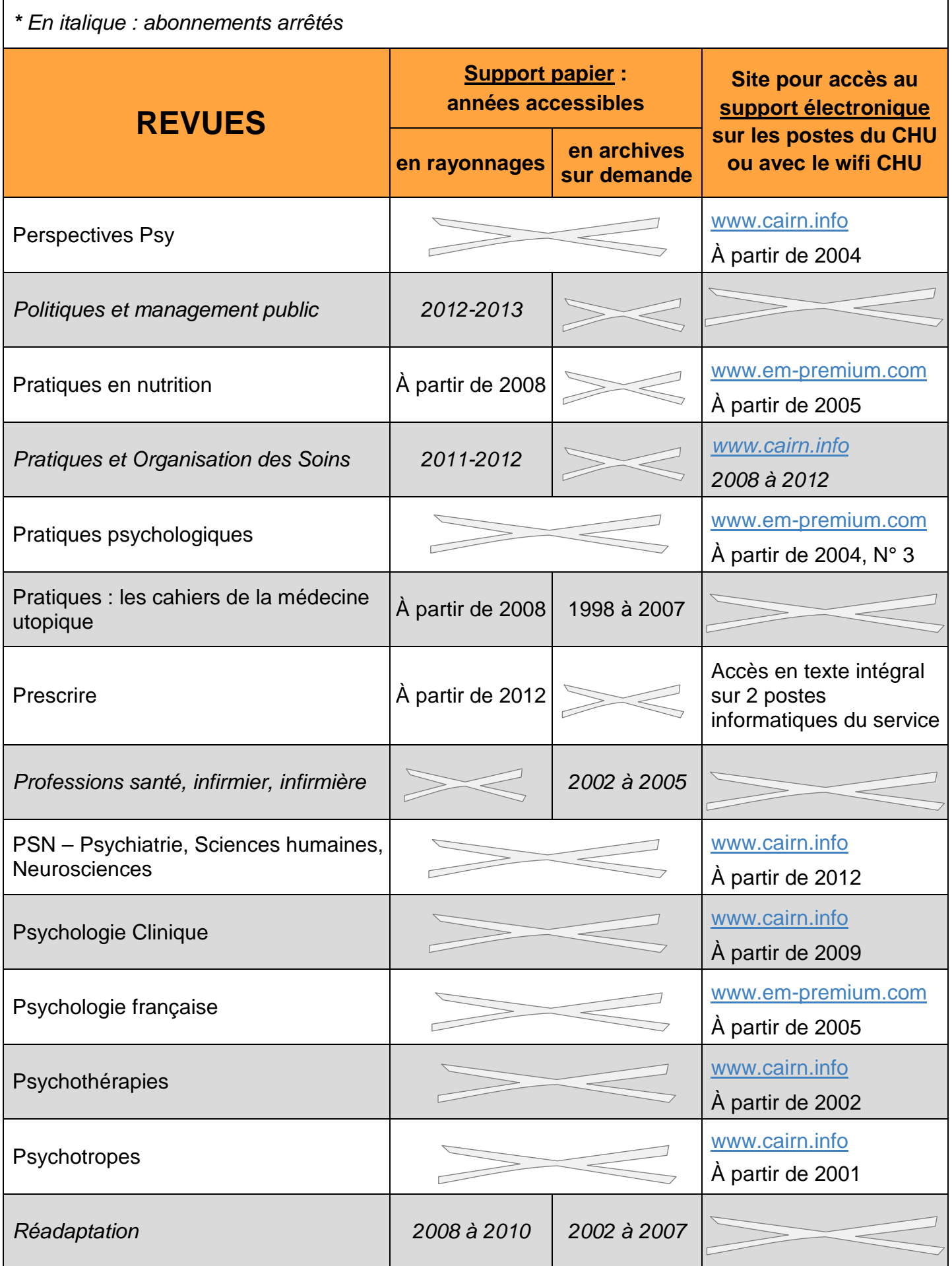

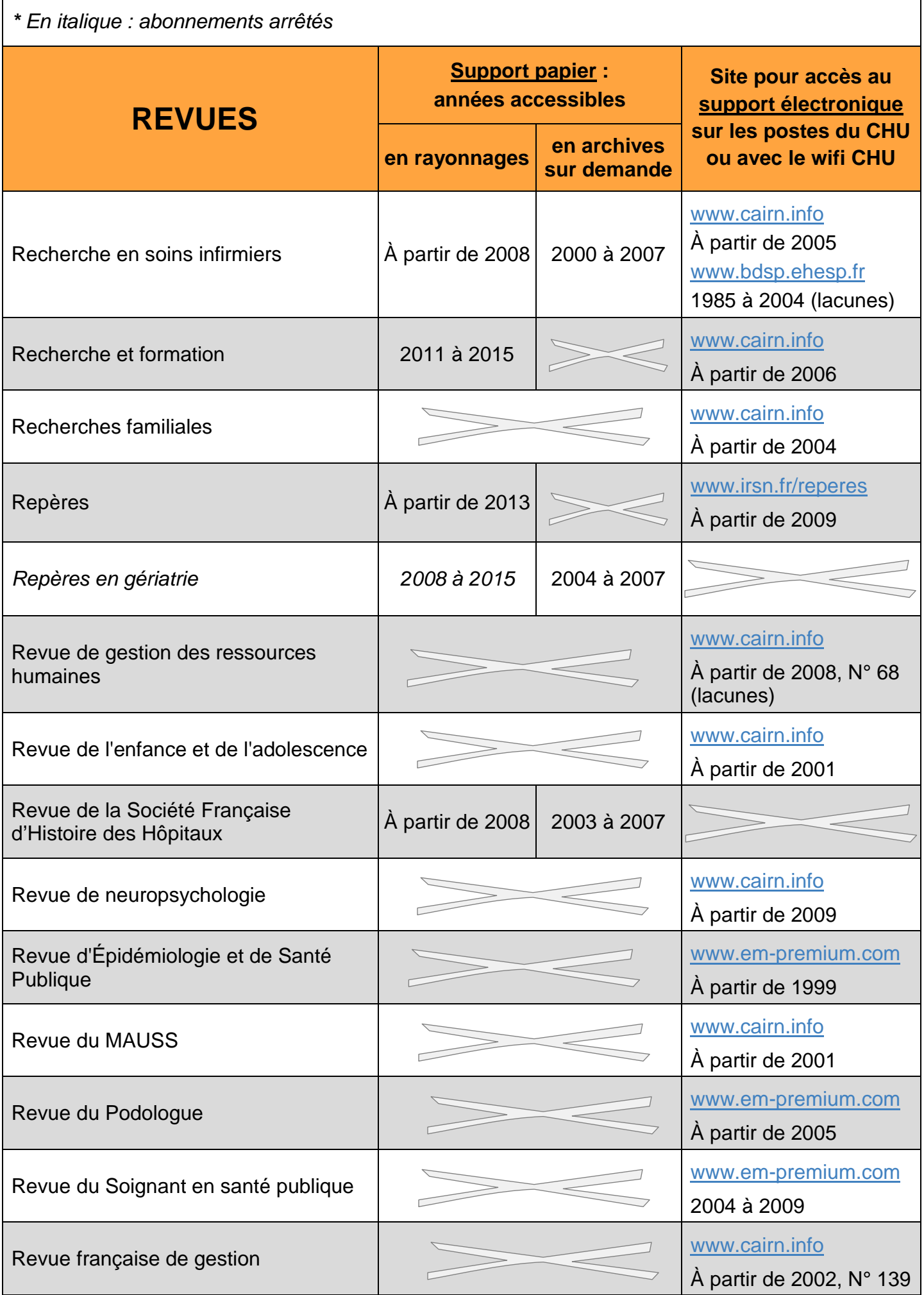

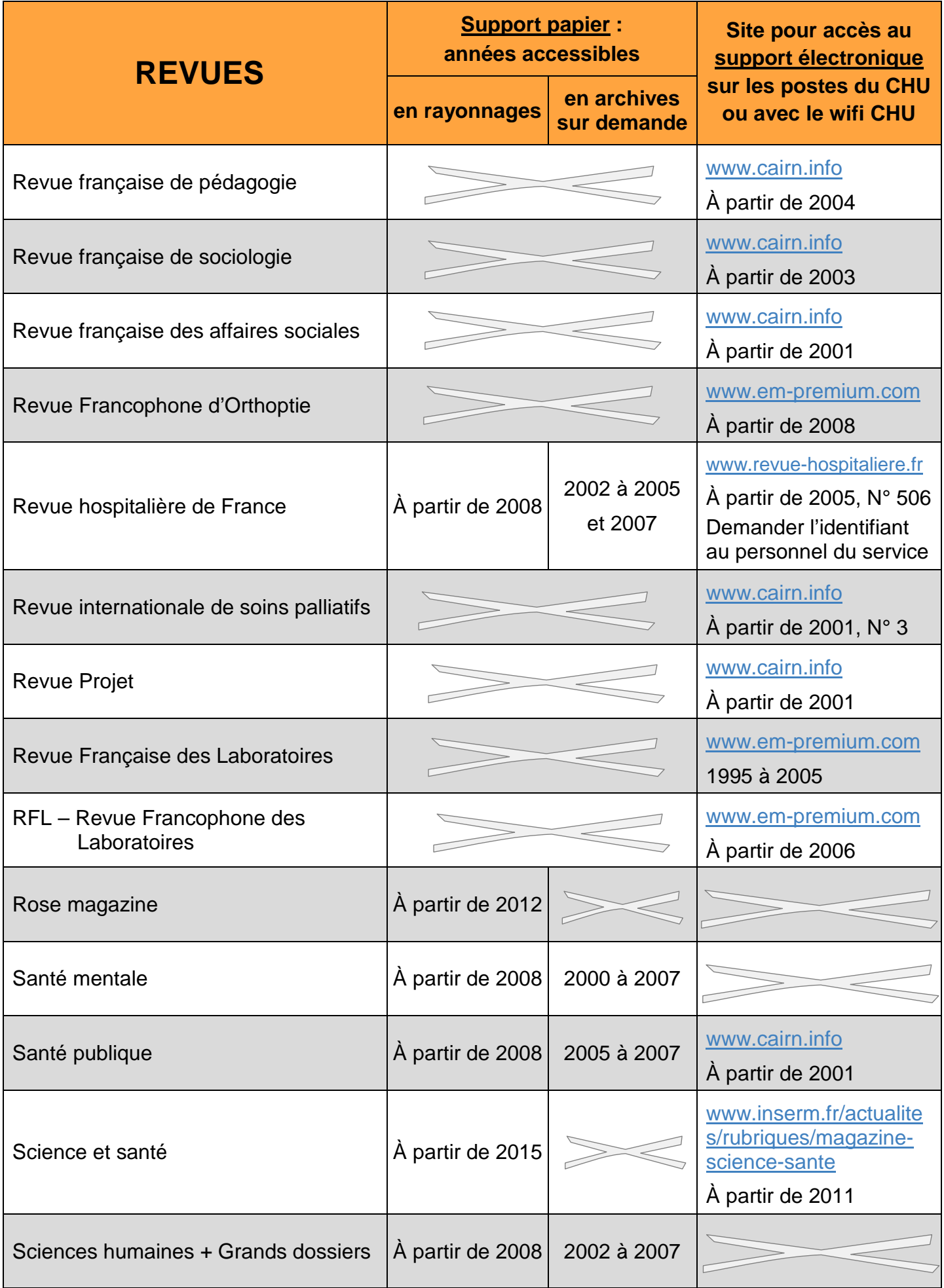

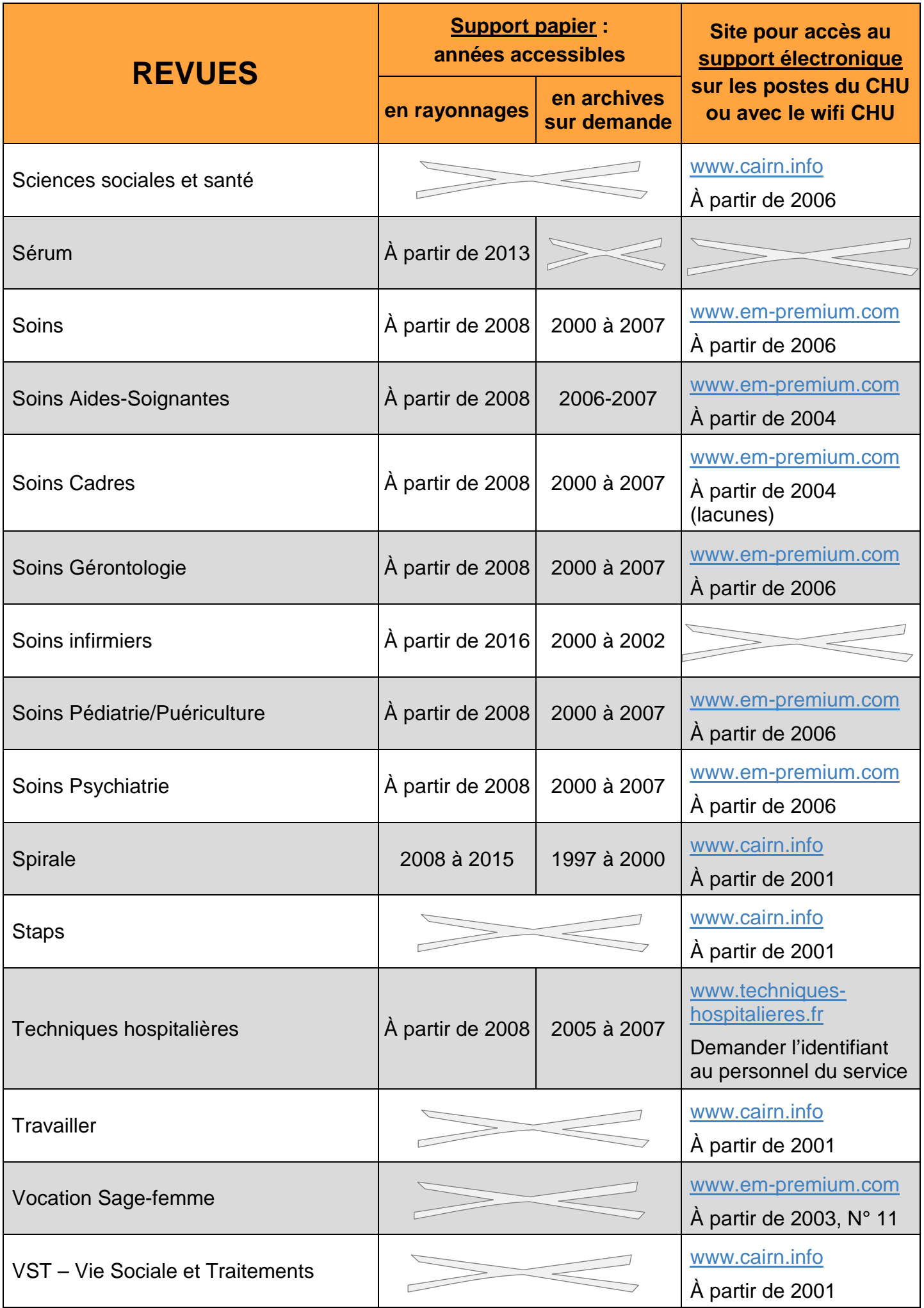

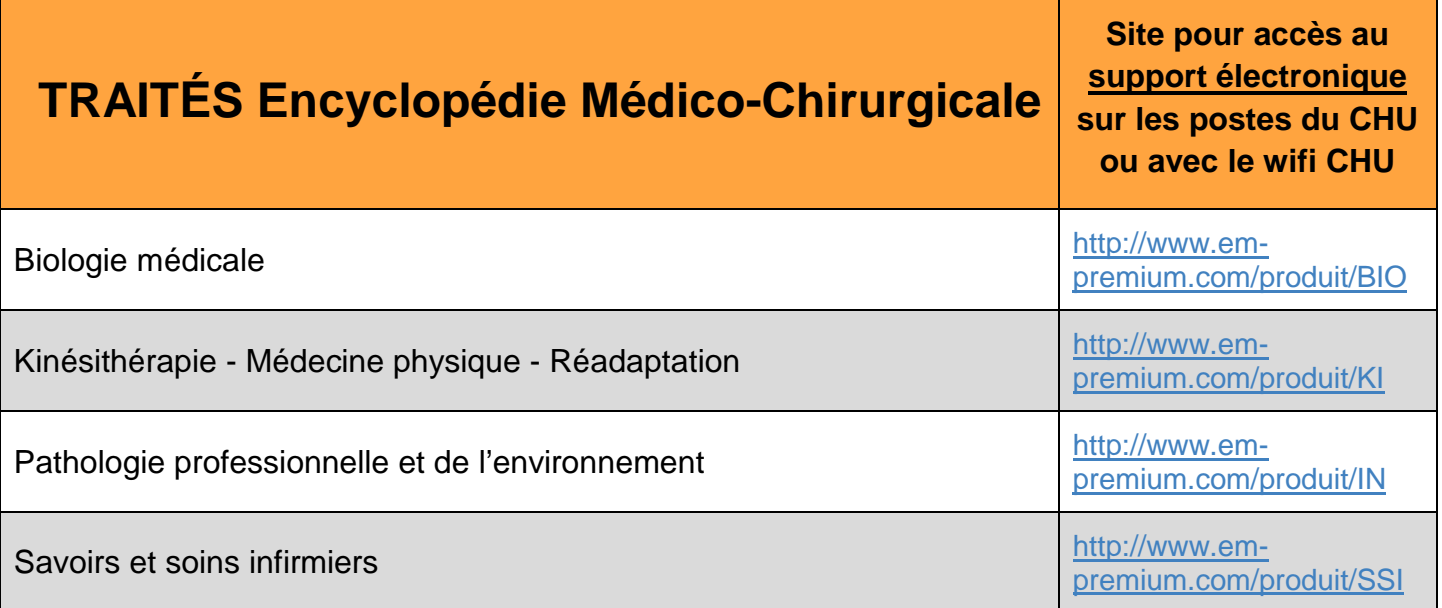

# **PORTAIL DOCUMENTAIRE**

### **Le site Internet** [documentation.chu-nantes.fr](https://documentation.chu-nantes.fr/) **est le portail documentaire du Centre de ressources en information.**

À partir de ce site, à toute heure et depuis tout terminal disposant d'une connexion Internet (ordinateur, smart-phone, tablette, ...), vous pourrez :

- faire une recherche de références bibliographiques dans la base documentaire pour savoir quels documents sont dans le fonds du Centre de ressources en information, **T o u t**
- vous abonner à des envois de messages pour être tenu au courant des nouveautés (textes règlementaires, documents en ligne, articles, livres et DVD nouvellement disponibles), **p u b l i**
- trouver des supports méthodologiques pour maîtriser la recherche documentaire en santé, **c A v**
- et aussi, si vous êtes emprunteur inscrit au Centre de ressources en information, vous connecter pour : **e c i**
	- $\checkmark$  gérer vos emprunts (prolongation, réservation),
	- $\checkmark$  vérifier vos coordonnées et signaler un changement,
	- $\checkmark$  suggérer des acquisitions,
	- $\checkmark$  sauvegarder vos équations de recherche
	- $\checkmark$  accéder à distance aux abonnements électroniques du Centre de ressources en information (à venir).

# **Sommaire**

**d e n**

**t i f i c a t i o n**

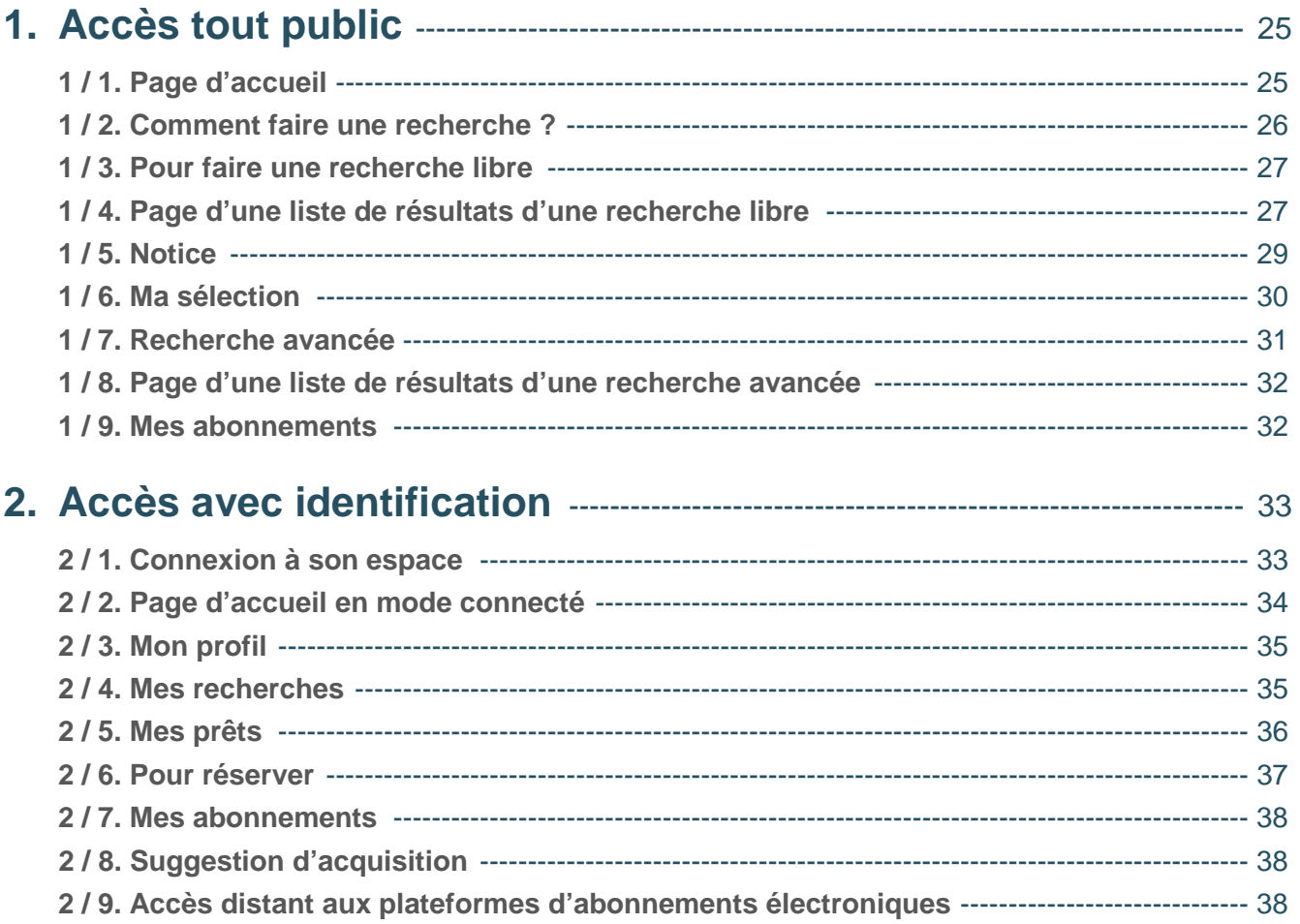

# **1. Accès tout public**

### **1 / 1. Page d'accueil**

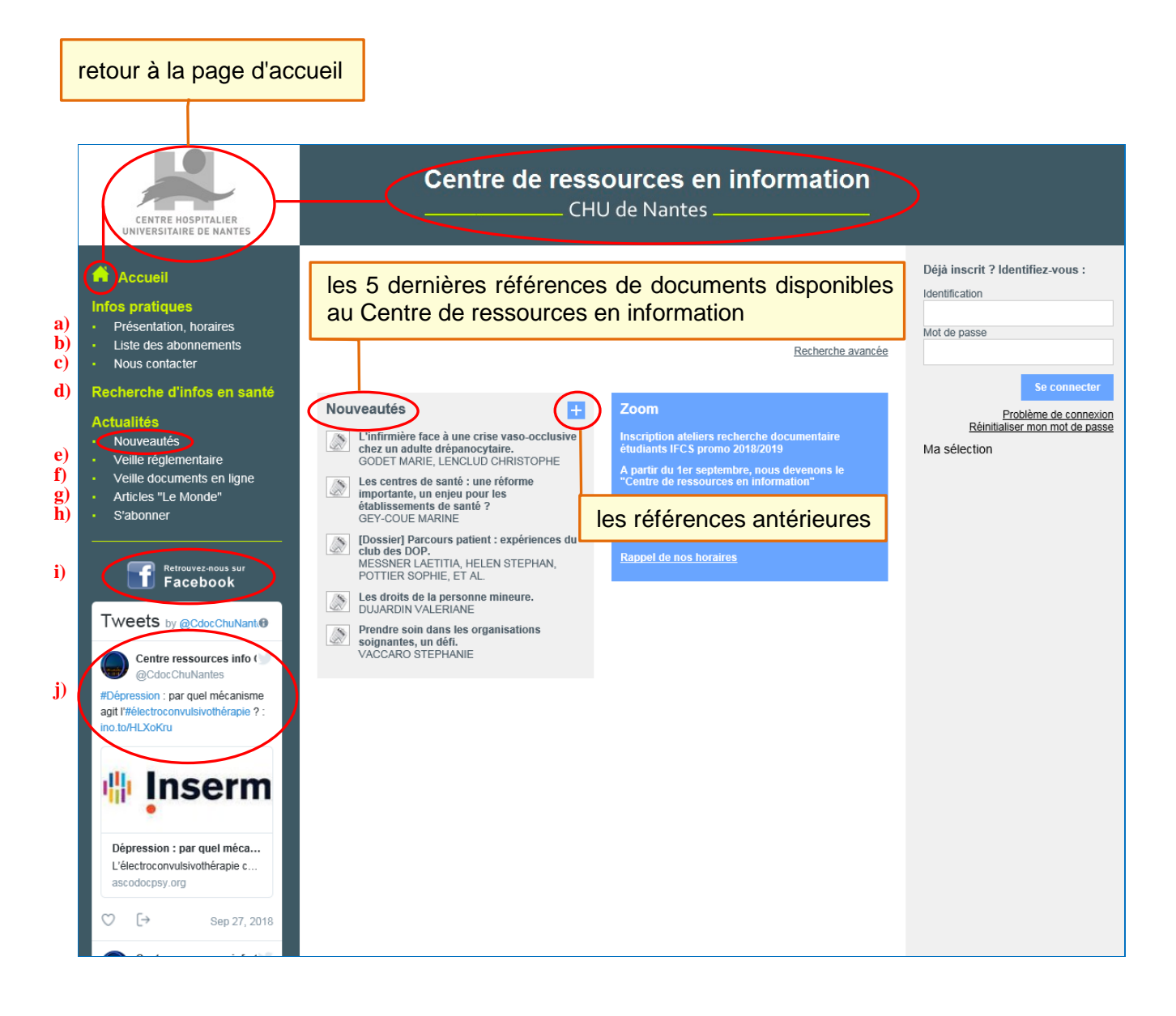

- **a)** Guide de présentation du Centre de ressources en information
- **b**) Abonnements du Centre de ressources en information
- **c)** Formulaire permettant l'envoi d'un message au Centre de ressources en information
- **d)** Liens vers des sites ou documents proposant de la méthodologie en recherche documentaire en santé

Liens vers des sites « incontournables » permettant de trouver de l'information professionnelle en santé

- **e)** Liens vers des textes règlementaires récents sélectionnés en santé
- **f)** Références et liens vers des documents parus en ligne récemment (rapports, plans, …)
- **g)** Références d'articles sélectionnés parus récemment dans le quotidien « Le Monde »
- **h)** Abonnements aux actualités e), f) et g) sur votre messagerie
- **i)** Page Facebook du Centre de ressources en information
- **j)** Compte Twitter du Centre de ressources en information et aperçu des derniers Tweets publiés.

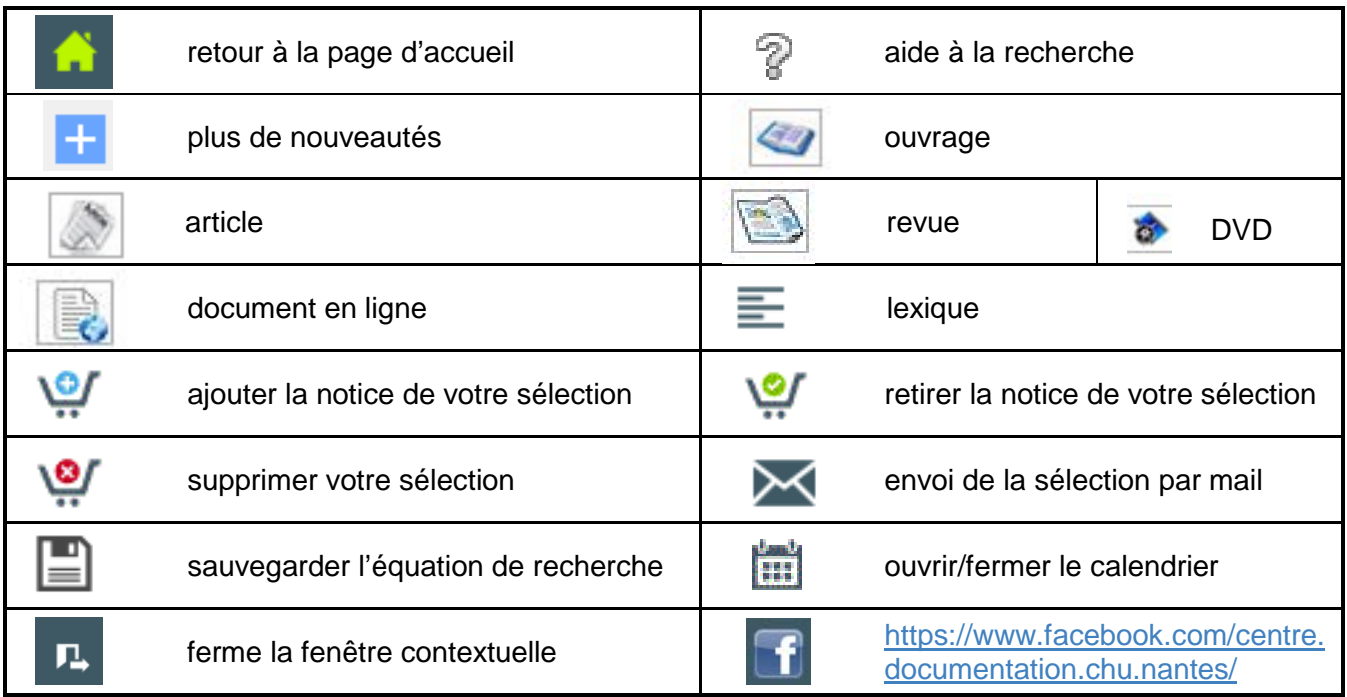

### **1 / 2. Comment faire une recherche ?**

Faire une recherche permet de savoir quelles sont les références de documents disponibles dans le fonds du Centre de ressources en information. On appelle ces références des "notices".

Pour certains documents, et/ou sous certaines conditions, vous aurez accès à partir de la notice au texte intégral des documents.

Pour rechercher, il n'est pas nécessaire de se connecter à un compte utilisateur.

Parmi les documents composant le fonds documentaire, certains sont au format papier uniquement, d'autres au format papier et/ou électronique, et d'autres au format électronique uniquement.

Pour les documents disponibles au format électronique, soit le fichier du document est accessible sur la notice, soit un lien est indiqué sur la notice. Certains documents au format électronique sont accessibles uniquement en étant connecté, ce qui est possible pour les personnes inscrites au Centre de ressources en information.

Pour les documents au format papier, les éléments suivants permettent de les retrouver dans les rayonnages :

- pour les livres, et DVD : la cote, en vérifiant que l'état "En rayon" est indiqué,

- pour les articles de revues : le nom de revue dans laquelle l'article est paru, le N° et l'année de parution, et les pages où se trouve l'article.

### **1 / 3. Pour faire une recherche libre**

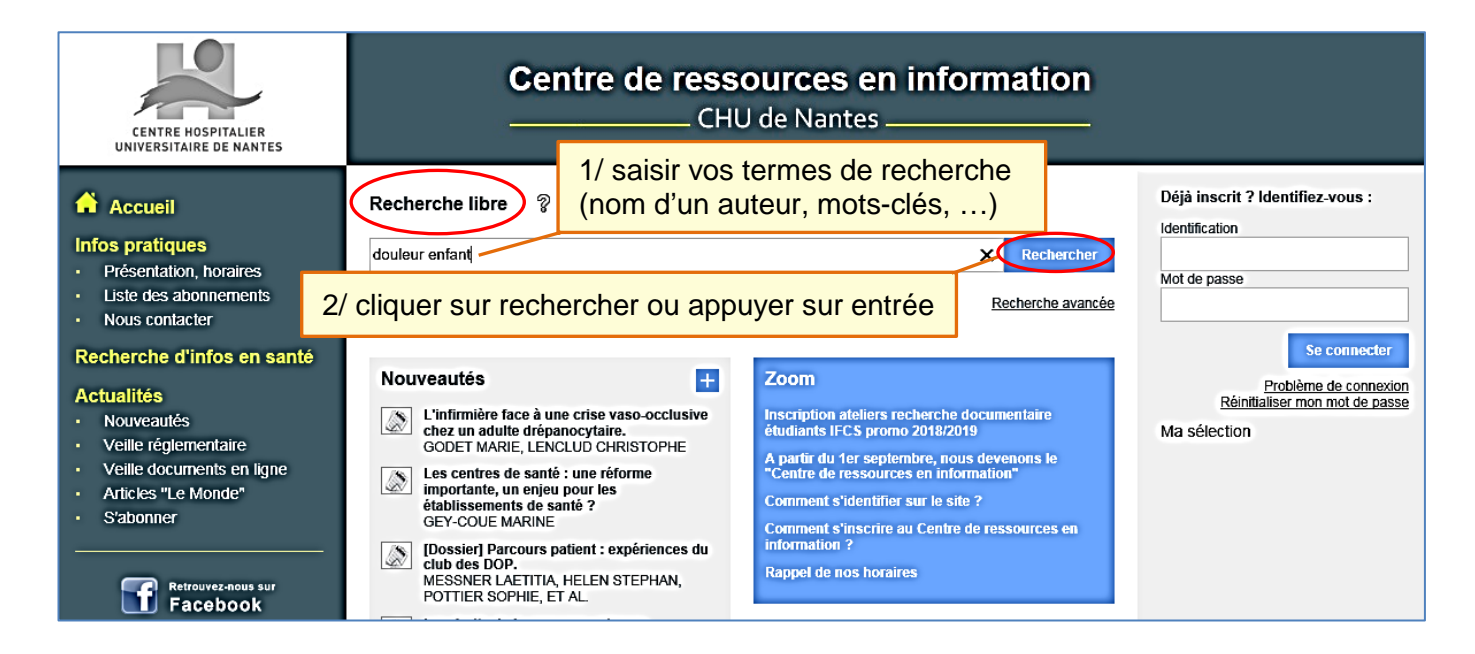

### **1 / 4. Page d'une liste de résultats d'une recherche libre**

**Quels sont les résultats proposés en résultat de recherche libre ?**

La liste de références résultant d'une recherche simple correspond à toutes les notices pour lesquelles l'outil a trouvé la présence du/des terme(s) saisi(s) dans les éléments "titre", "auteur", "mots-clés" et "résumé".

Par défaut, l'outil cherche la présence de tous les mots saisis dans la zone de recherche.

**Comment sont classées les réponses dans la liste de résultats ?**

Par défaut, les réponses sont classées par pertinence : plus le/les terme(s) saisi(s) sont présents dans les éléments "titre", "auteur", "mots-clés" et "résumé", plus l'outil considère la référence comme pertinente.

On peut choisir de reclasser les résultats de recherche par ordre chronologique.

À partir d'une liste de réponses, on peut aussi filtrer par type de document ou par le titre de la revue.

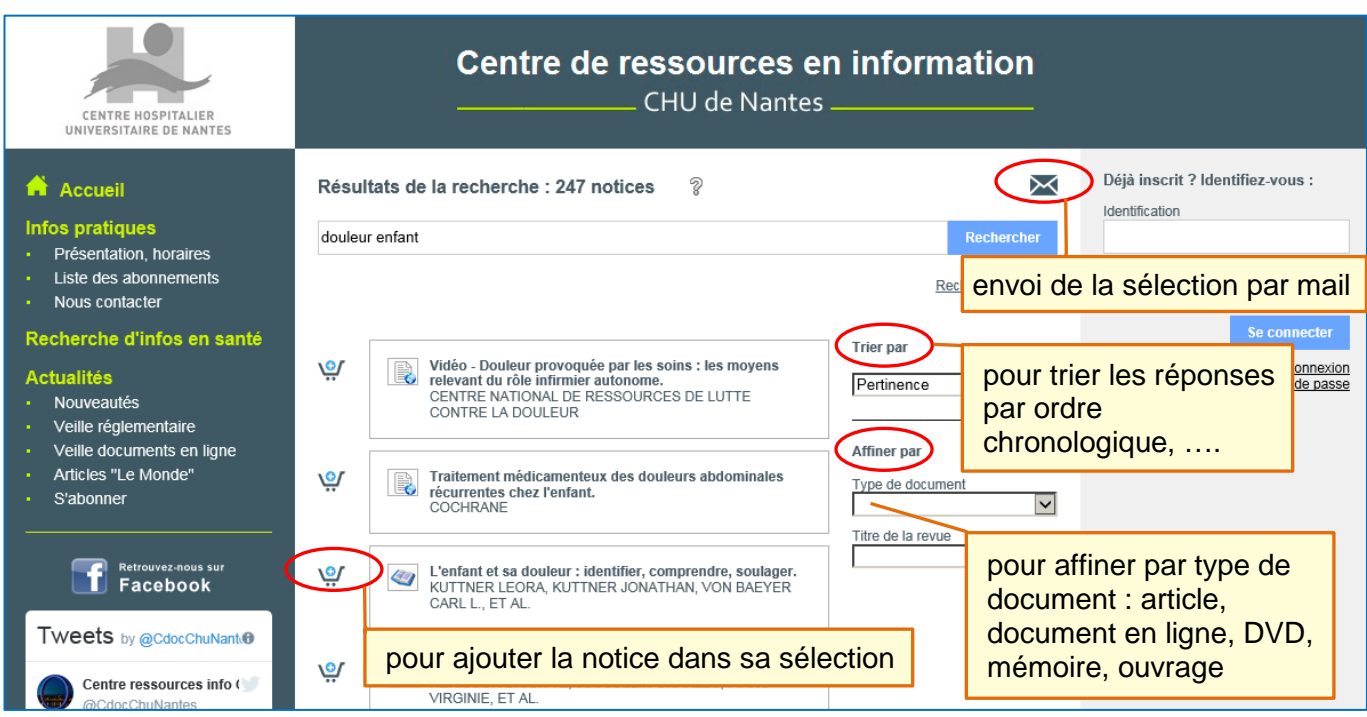

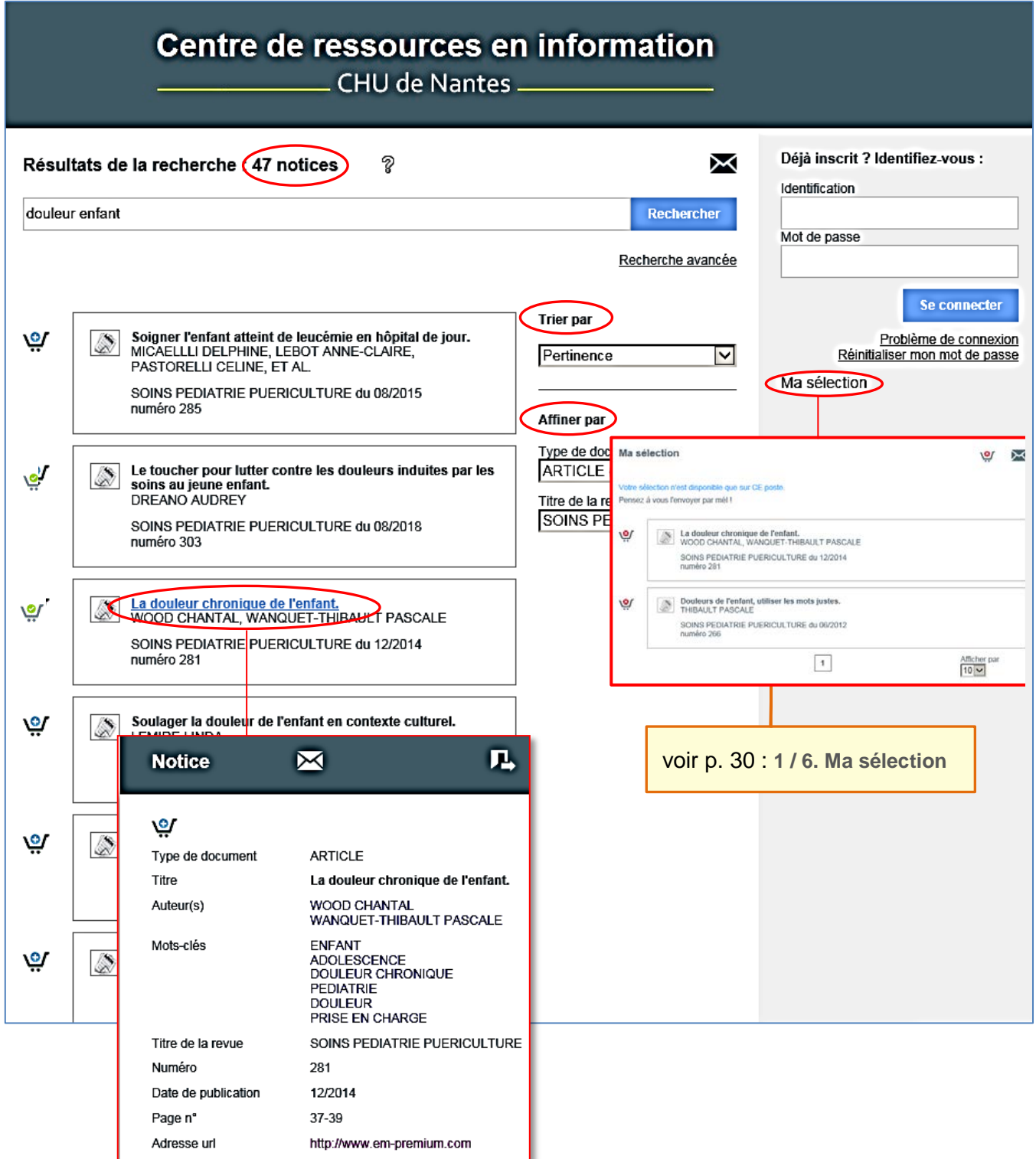

### **1 / 5. Notice**

### **Document en ligne, article, ouvrage, DVD, mémoire**

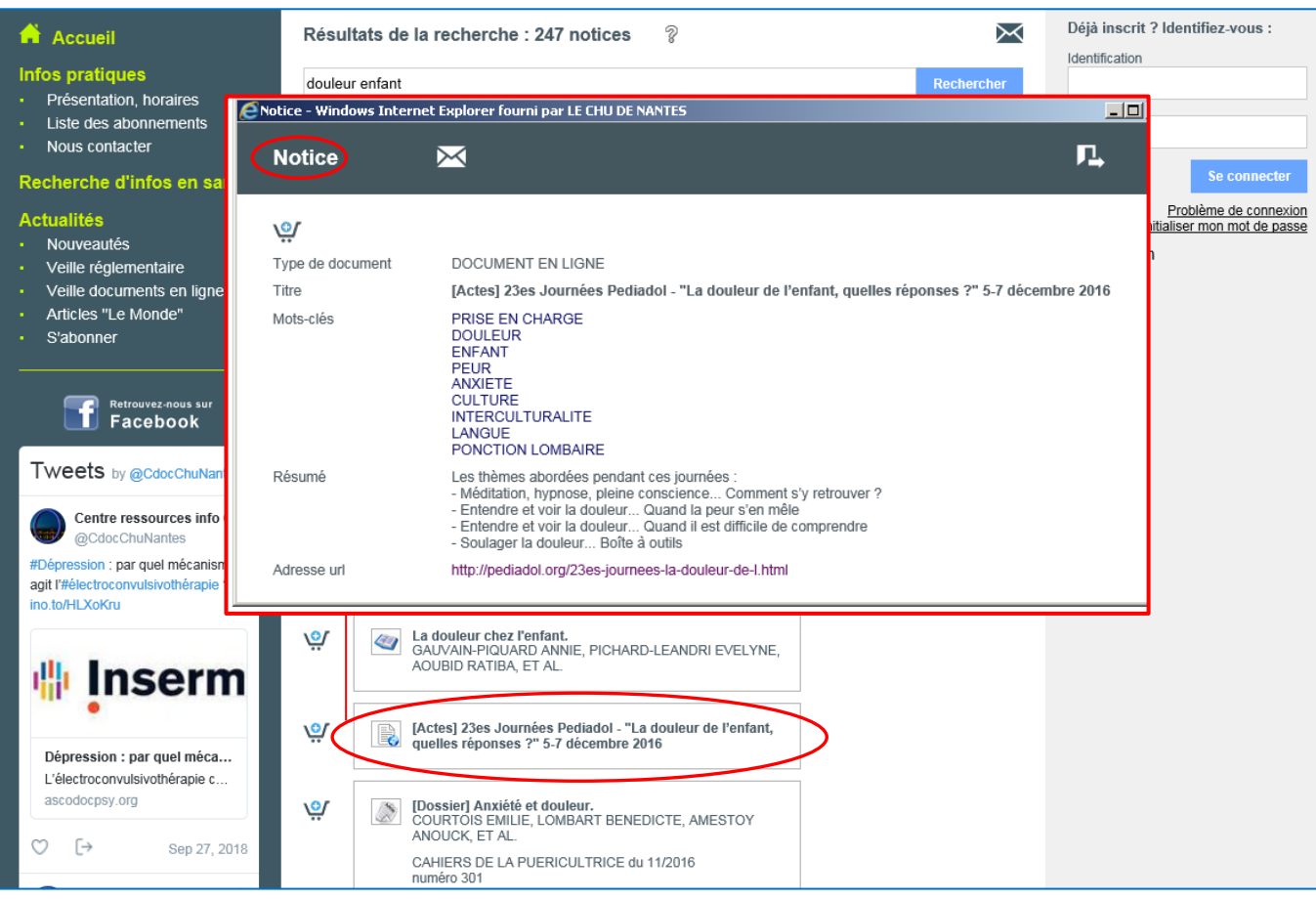

### **Connaître l'état du document**

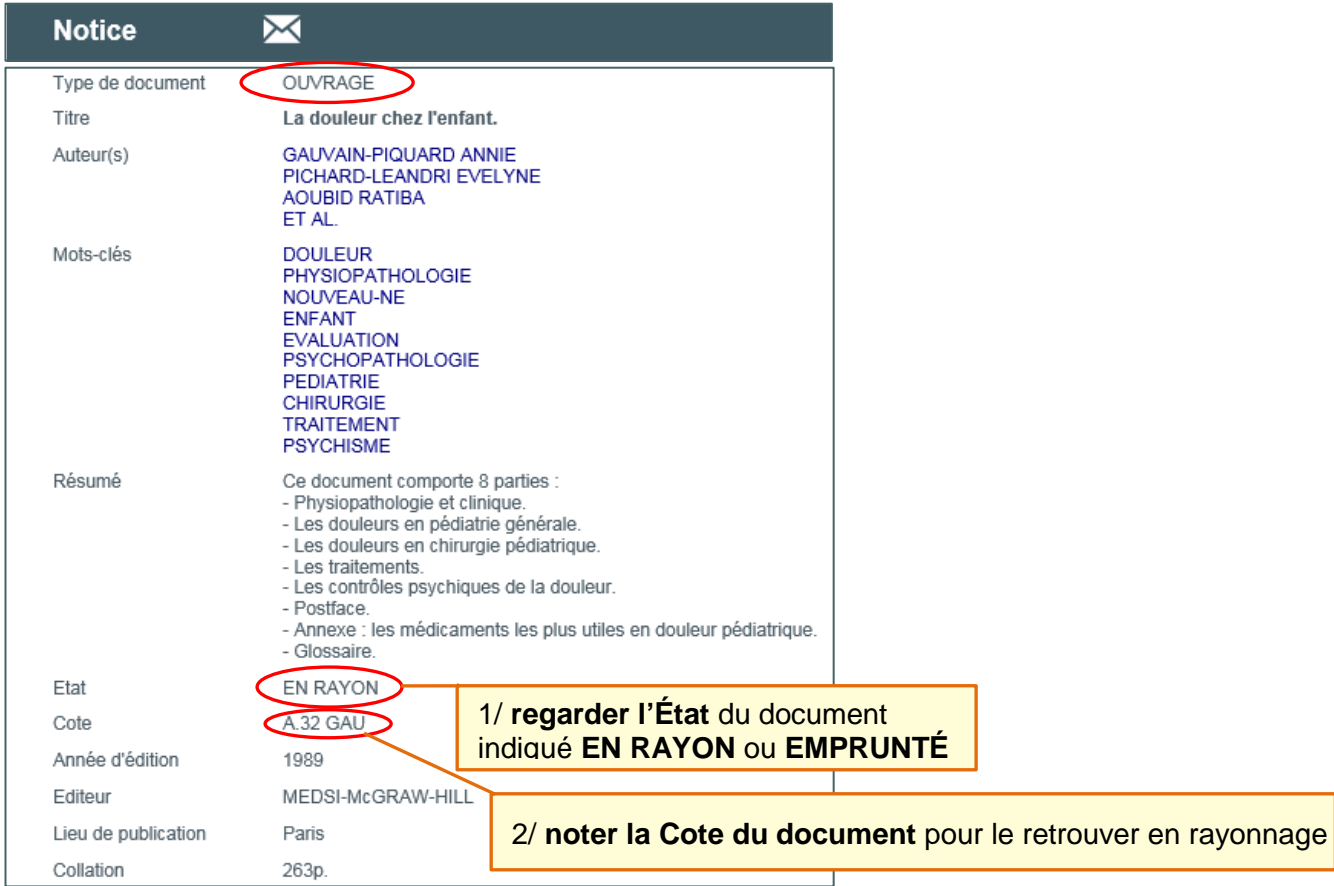

### **1 / 6. Ma sélection**

# **Les références de la rubrique « Ma sélection » ne sont accessibles que sur le poste sur lequel vous avez effectué cette sélection.**

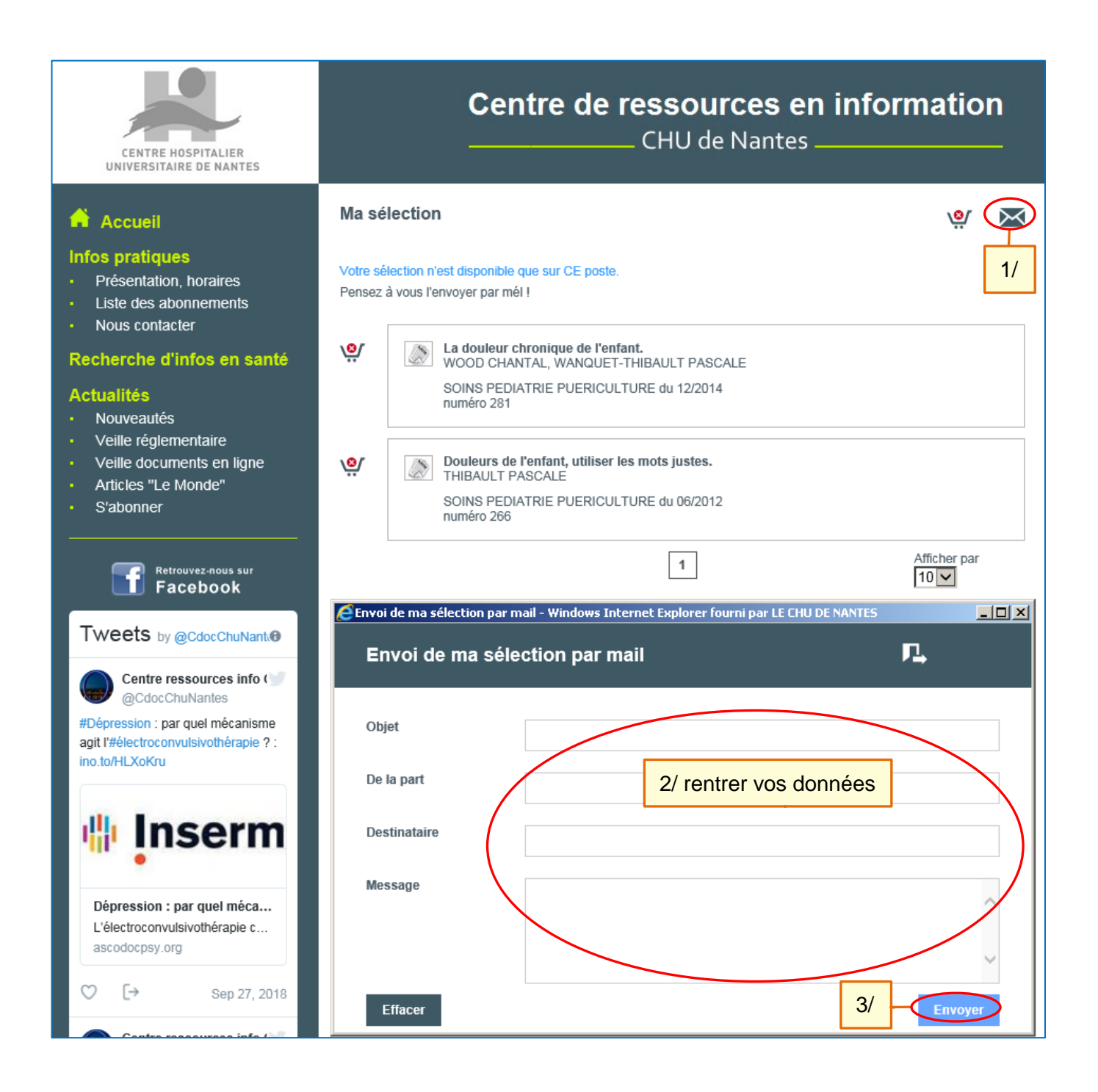

## **1 / 7. Recherche avancée**

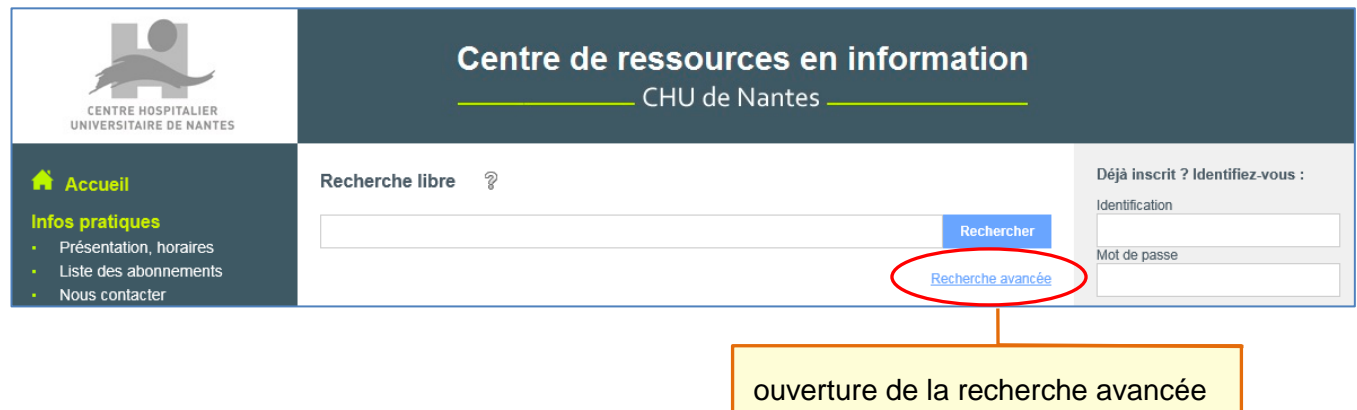

La recherche avancée permet de faire une recherche sur certains critères de manière plus précise : collection, éditeur, ... Il est possible de combiner plusieurs critères entre eux.

### **Formulaire de recherche avancée**

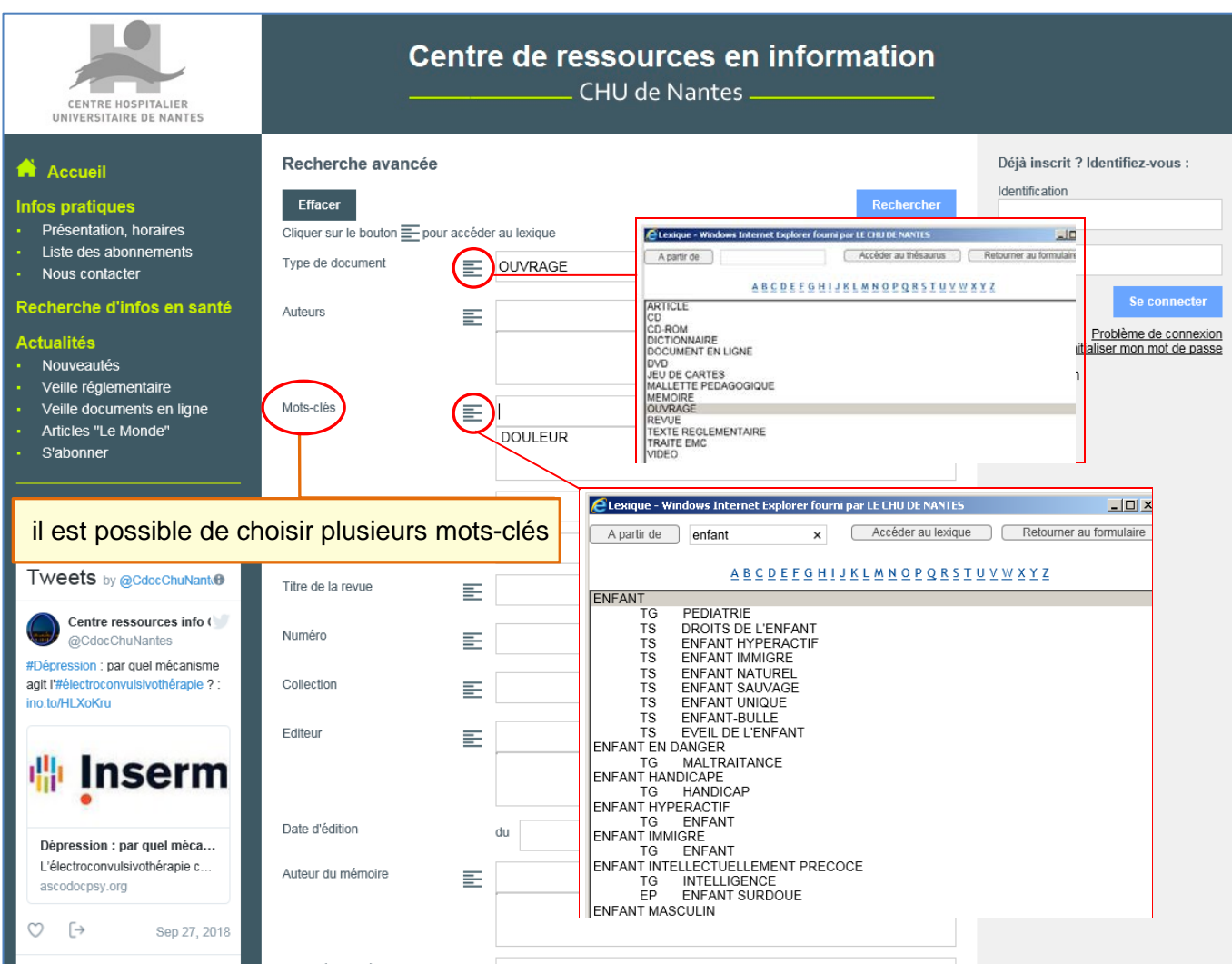

**1 / 8. Page d'une liste de résultats d'une recherche avancée**

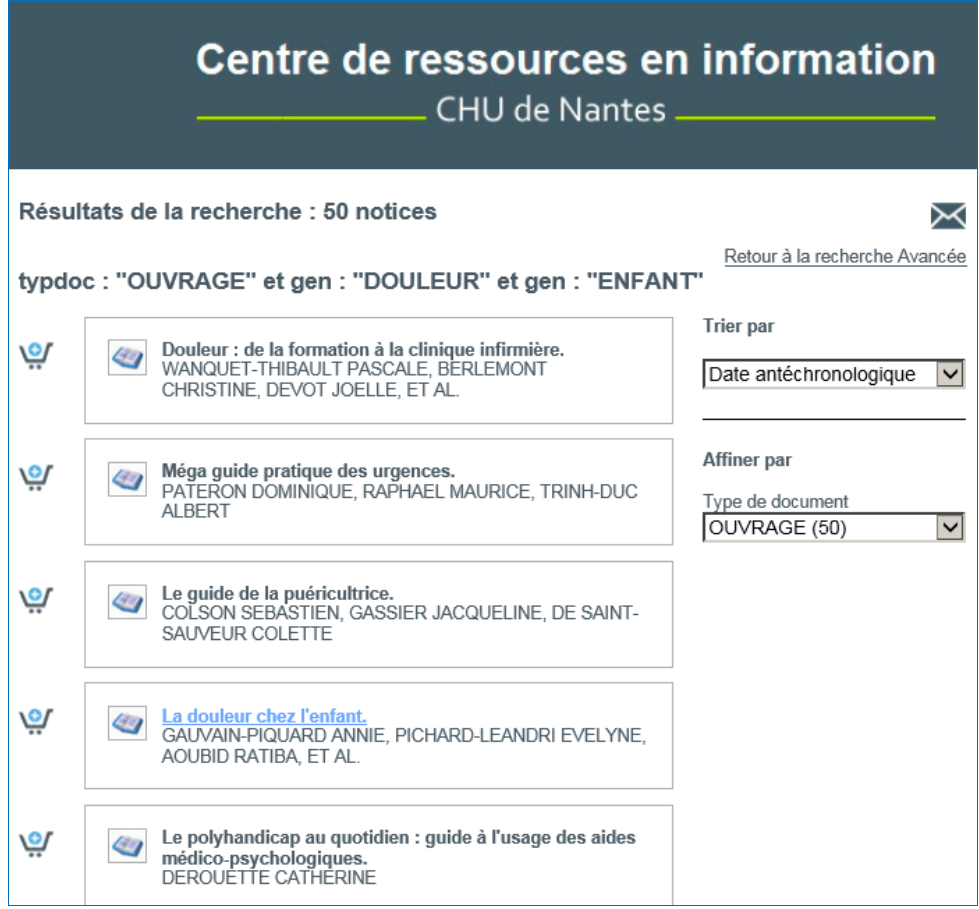

### **1 / 9. Mes abonnements**

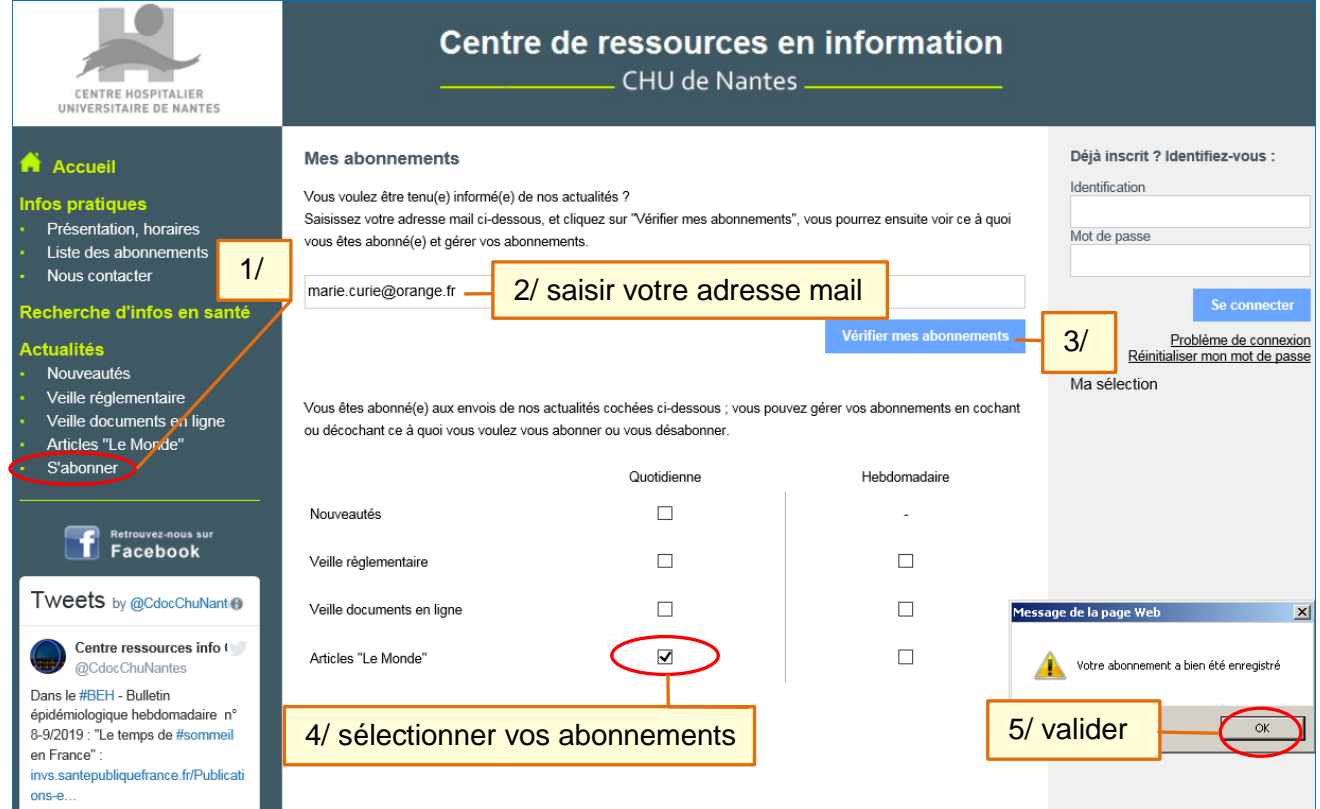

# **2. Accès avec identification**

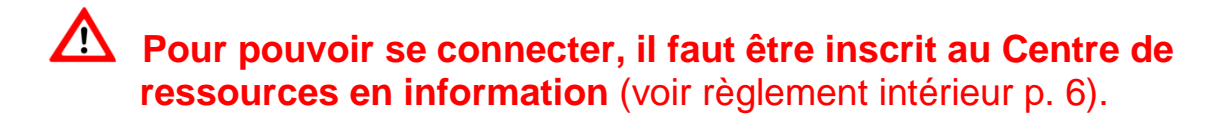

L'identification permet d'accéder à des services supplémentaires.

### **2 / 1. Connexion à son espace**

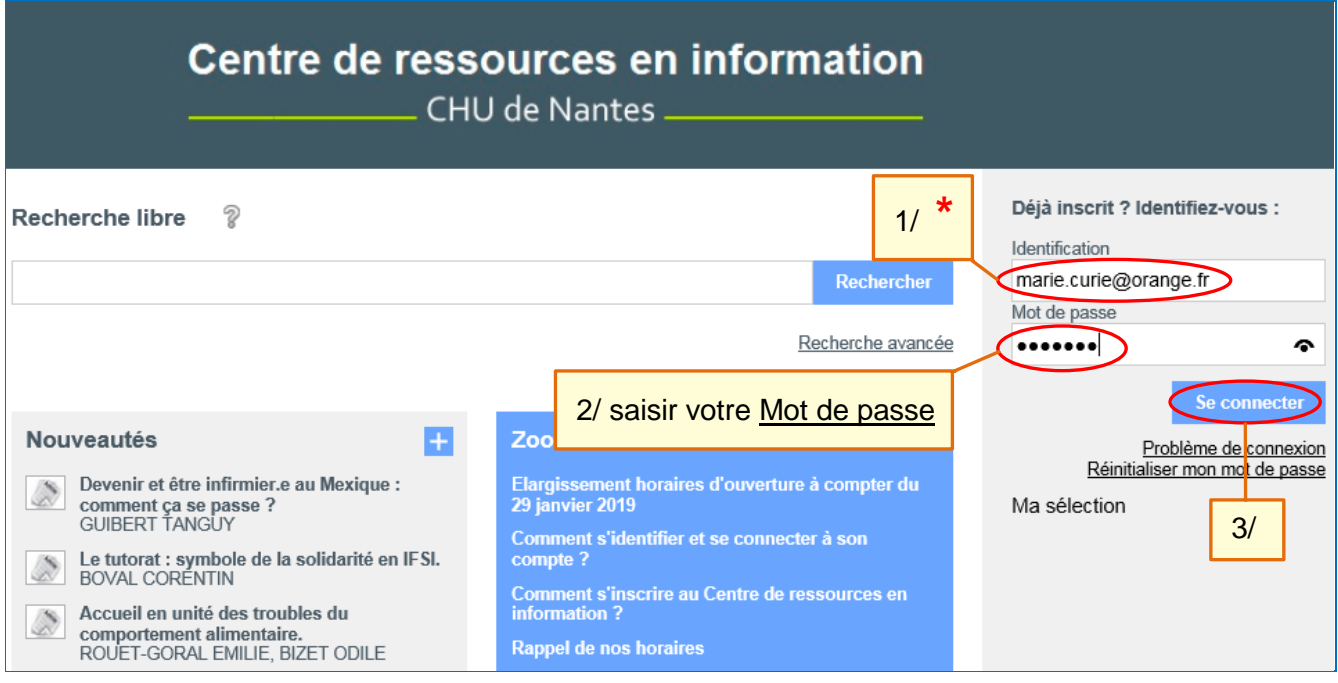

Pour les personnes inscrites au Centre de ressources en information, **pour se connecter la première fois**, il faut indiquer :

**1/ comme identifiant** : votre adresse mail **\***

**2/ comme mot de passe** : le N° de code inscrit à gauche de la photo de votre carte GAÏA (à 1 lettre et 6 chiffres) ou le N° de code-barre inscrit sur votre carte lecteur (à 6 chiffres).

Il est possible de changer ce mot de passe par défaut (voir p. 35).

**1 \*** Il s'agit de l'adresse mail que le Centre de ressources en information a enregistrée lors de votre inscription.

### **Difficultés de connexion**

Pour toute difficulté de connexion, vous pouvez utiliser le formulaire de contact.

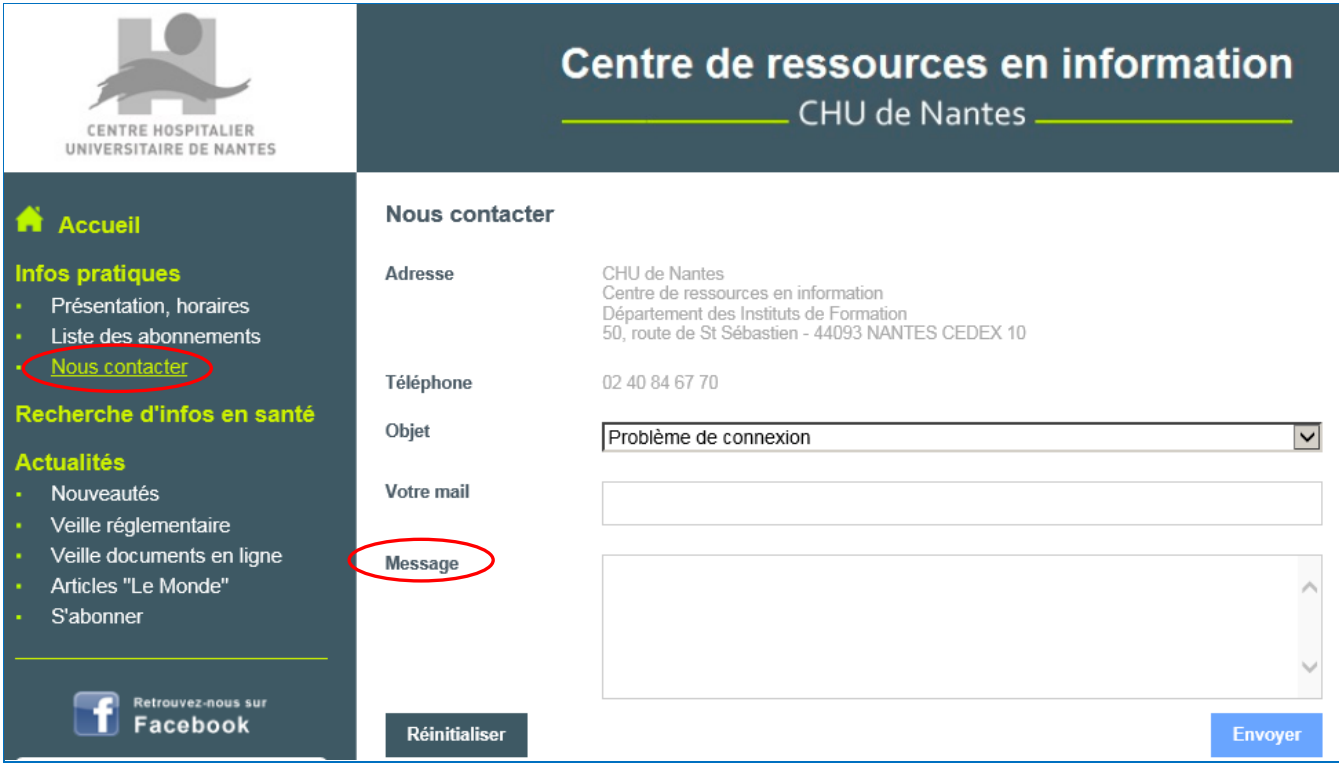

# **2 / 2. Page d'accueil en mode connecté**

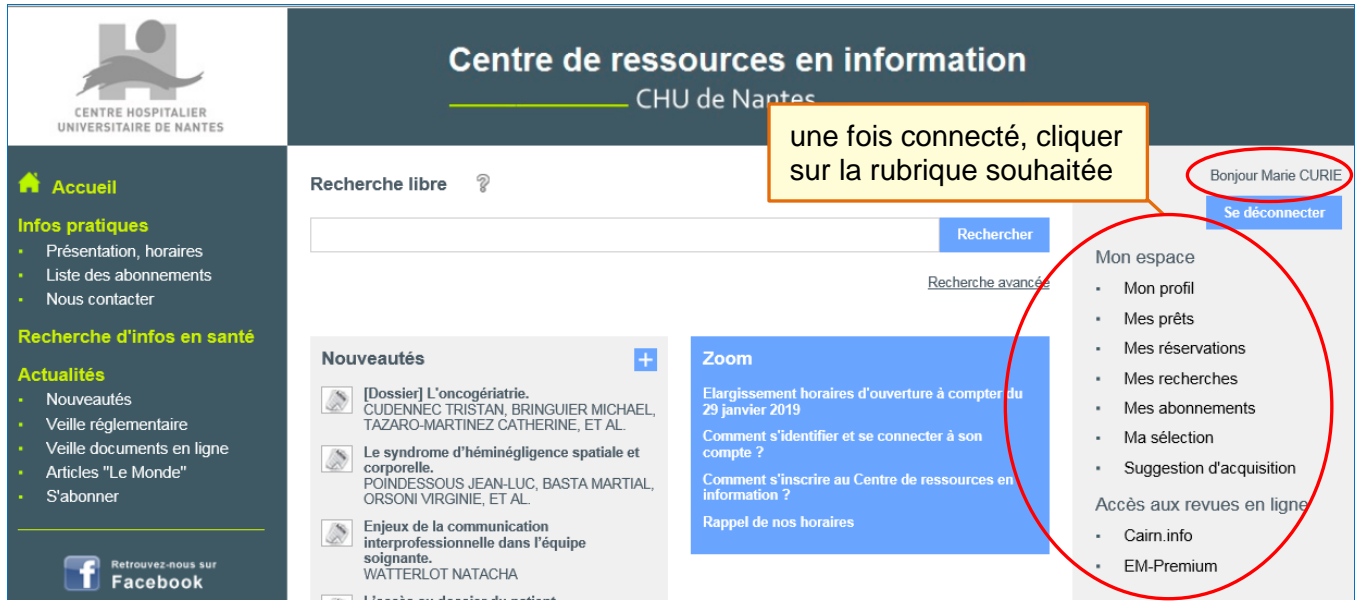

## **2 / 3. Mon profil**

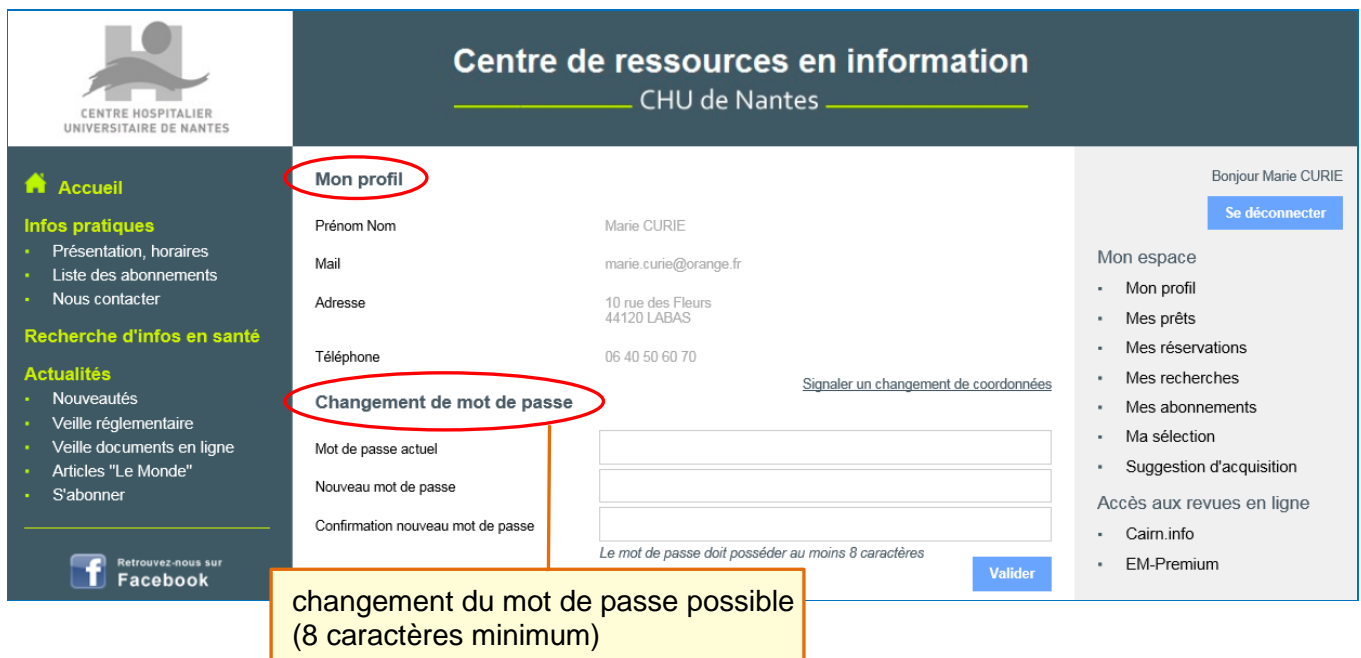

### **2 / 4. Mes recherches**

La rubrique « Mes recherches », à ne pas confondre avec la rubrique « Ma sélection » (voir p. 29), permet en étant connecté de sauvegarder les historiques de recherches effectuées.

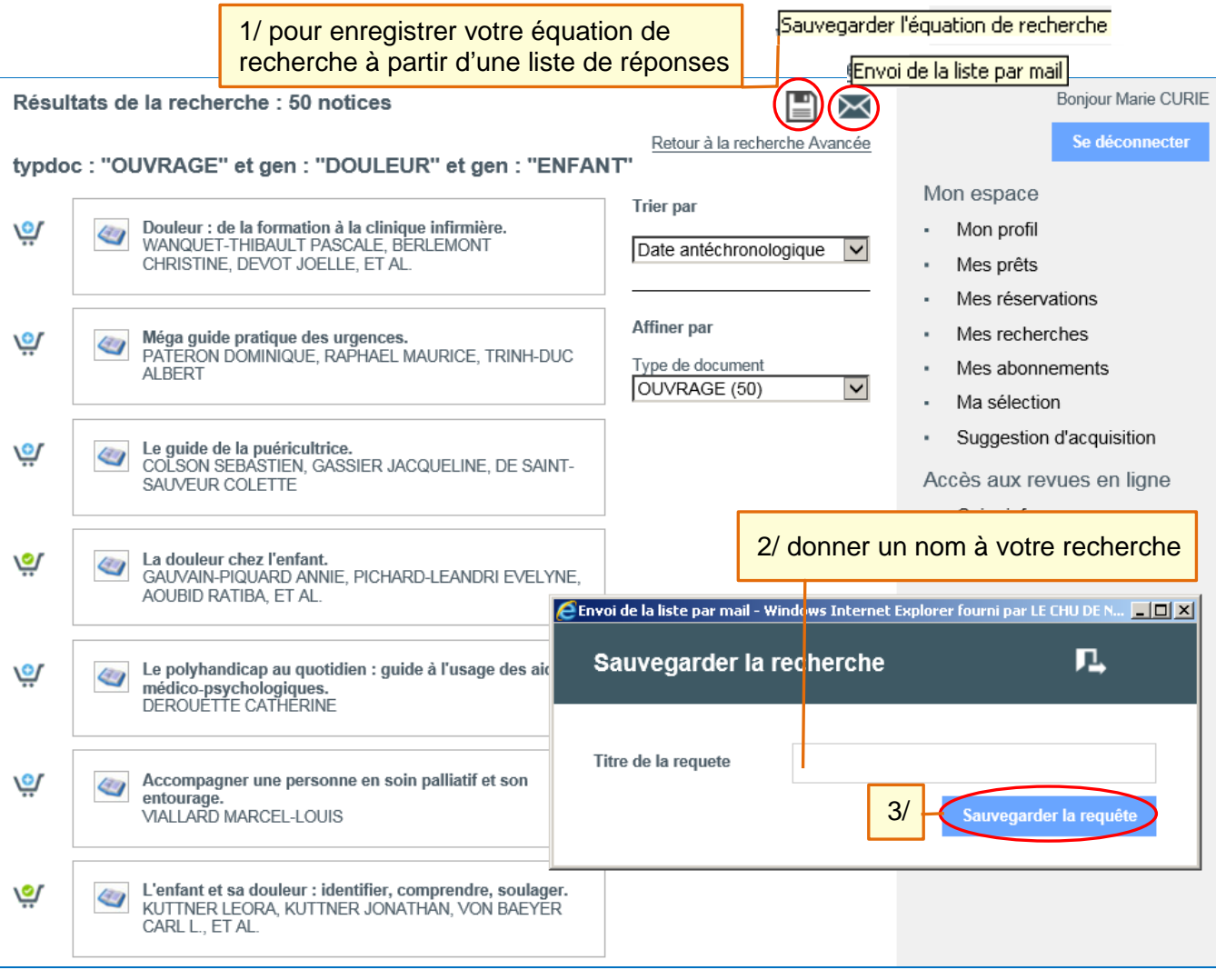

### **2 / 5. Mes prêts**

La rubrique « Mes prêts », permet en étant connecté de :

- voir la liste de vos prêts en cours et la date de retour de chaque prêt,
- prolonger vos prêts en cours, sous certaines conditions (voir règlement intérieur p. 8).

### **Pour prolonger un prêt**

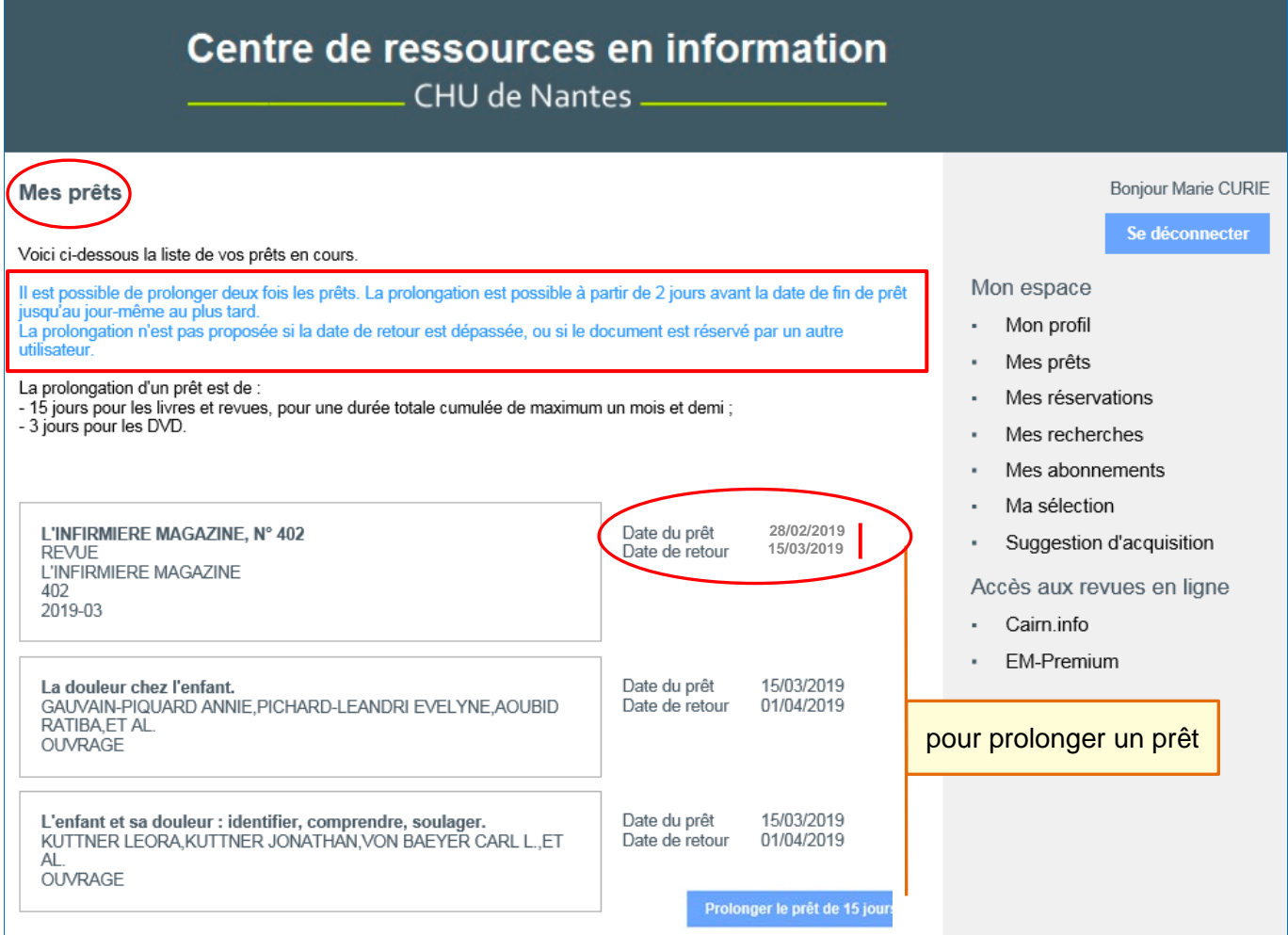

### **2 / 6. Pour réserver**

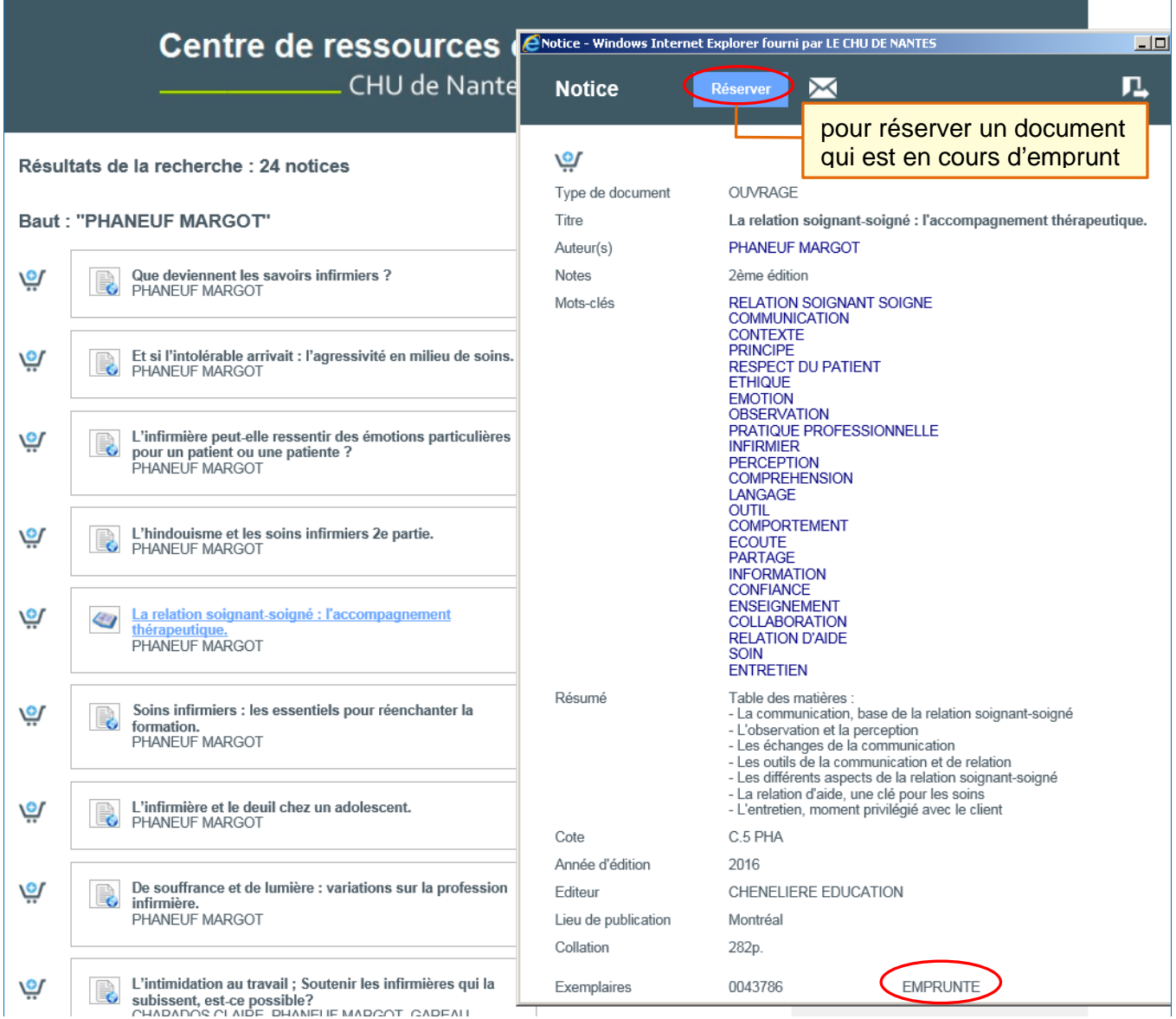

### **Mes réservations**

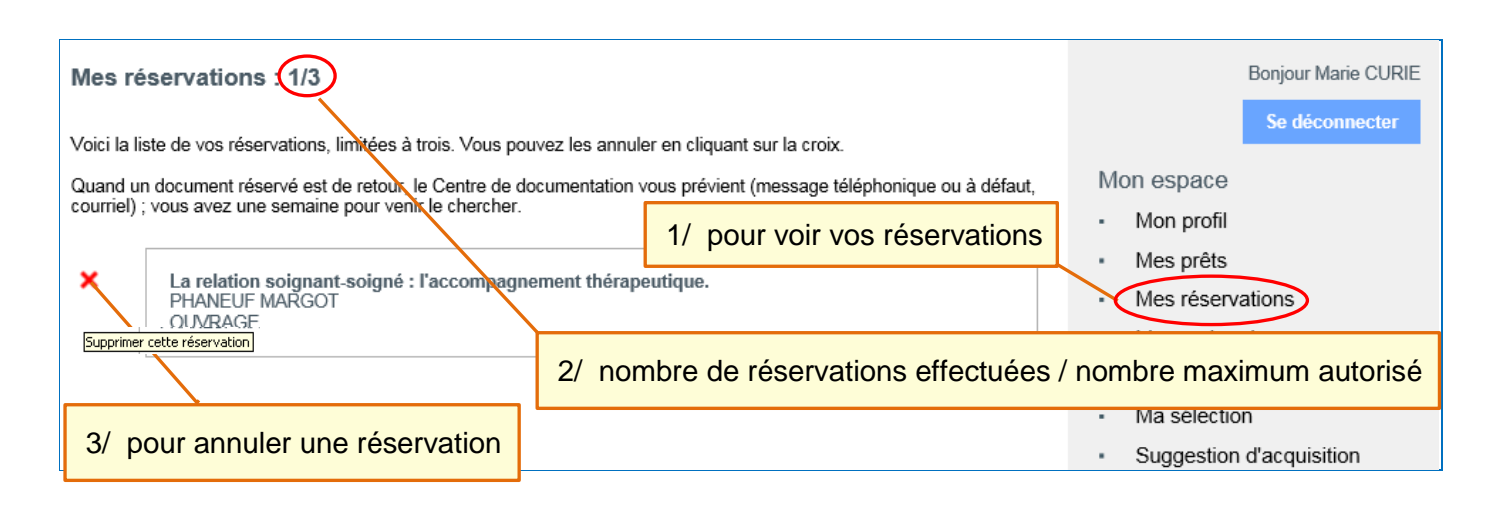

### **2 / 7. Mes abonnements**

La démarche d'abonnements aux actualités s'effectue de la même manière qu'en mode non connecté (voir p. 32).

**2 / 8. Suggestion d'acquisition**

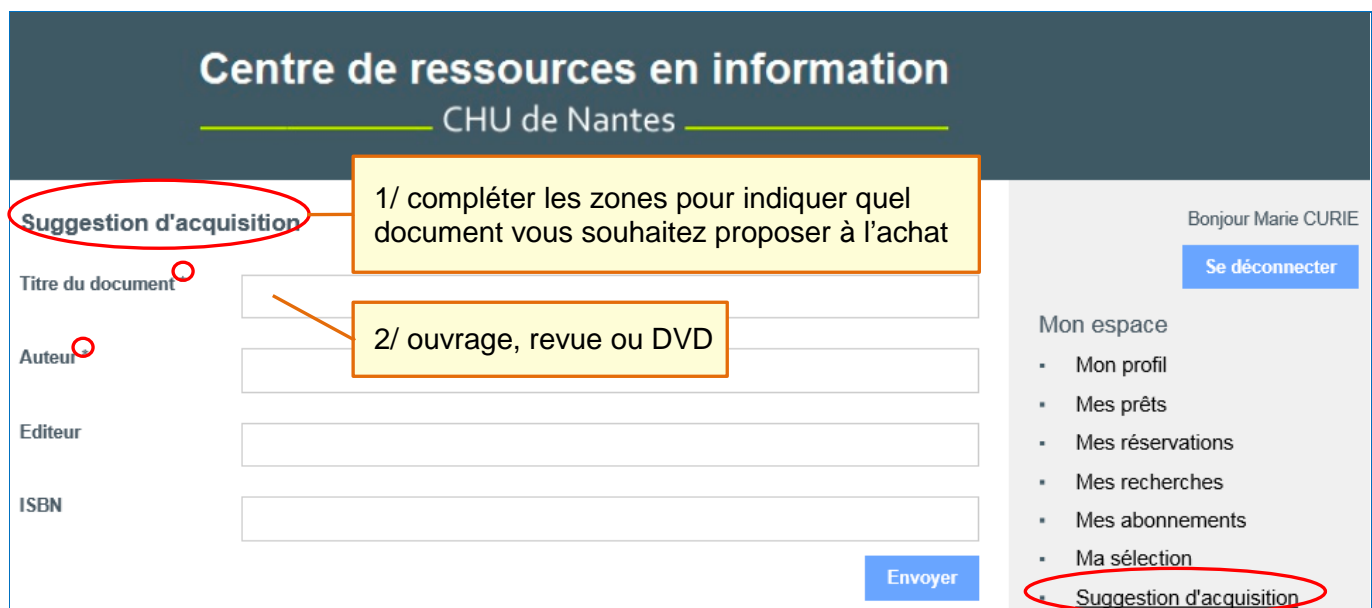

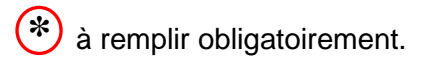

**2 / 9. Accès distant aux plateformes d'abonnements électroniques**

<span id="page-40-0"></span> **Cette fonctionnalité n'est pas opérationnelle à ce jour.**

# **SÉLECTION DE SITES INTERNET EN SANTÉ**

En complément de la liste ci-dessous, regardez aussi les comptes Twitter auxquels nous sommes abonnés sur notre compte Twitter [@CdocChuNantes.](https://twitter.com/CdocChuNantes)

Vous pouvez également retrouver la sélection de sites Internet fiables pour de l'information professionnelle en santé sur notre portail documentaire [documentation.chu-nantes.fr.](https://documentation.chu-nantes.fr/)

#### **ASCODOCPSY**

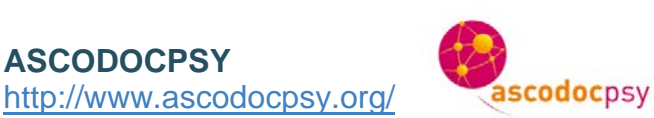

Ascodocpsy est le site du réseau documentaire en santé mentale ; il offre de nombreuses ressources documentaires dans ce domaine et notamment :

- la **[base SantéPsy](http://www.ascodocpsy.org/basedoc.php)** pour trouver des références d'articles, de livres, de thèses, de rapports et de textes règlementaires,
- des **bibliographies thématiques** pour les étudiants paramédicaux,
- des **[dossiers](http://www.ascodocpsy.org/-Bibliographies-)** d'actualités thématiques,
- une sélection de **[site](http://www.ascodocpsy.org/-Sitotheque,93-)s Web**.

### **Association de Recherche en Soins Infirmiers (ARSI)** <http://www.asso-arsi.fr/>

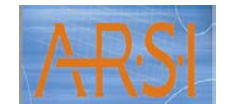

Cette association, dont l'objectif principal est de développer la recherche en soins infirmiers en France, anime un **réseau de chercheurs en soins et édite depuis 1985 la revue « Recherche en soins infirmiers »**. Les articles de cette revue parus depuis plus de deux ans sont accessibles gratuitement en texte intégral via la BDSP (à partir du N° 1) et via PubMed (à partir du N° 80).

### **Banque de Données en Santé Publique (BDSP)** <http://www.bdsp.ehesp.fr/>

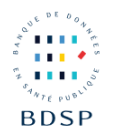

La BDSP est un réseau de coopération pour la mise en ligne de sources d'information en santé publique, avec :

- un accès à la **base documentaire en santé publique** via le **thésaurus**,
- un **glossaire multilingue**,
- une **sélection critique de sites Web**,
- des **bibliographies thématiques**.

**Catalogue et Index des Sites Médicaux de langue Française (CISMeF)** <http://www.cismef.org/>

Le CISMeF, à l'initiative du Centre Hospitalier Universitaire de Rouen, a pour objectif le **Catalogage et l'Indexation des Sites Médicaux de langue Française accessibles sur l'Internet**.

En complément :

- l'outil associé, « Doc'CISMeF », permet d'effectuer des recherches dans ce catalogue de ressources,
- « HeTOP » (Health Terminology/Ontology Portal) est un excellent outil pour consulter le MeSH (Medical Subject Headings) et les autres terminologies de santé,
- et « LiSSa » permet de consulter la Littérature médicale Scientifique en Santé.

**Présentation de l'établissement et des différents services de soins**. Une visite s'impose…

**Centre National de Ressources de lutte contre la Douleur (CNRD)** <http://www.cnrd.fr/>

**Site de références sur l'amélioration de la prise en charge de la douleur provoquée par les soins** : vidéos, bibliographies thématiques, …

**Centre National des Soins Palliatifs et de la Fin de Vie** <http://www.spfv.fr/>

On trouve sur le site du CNSPFV de l'information dans ce domaine (actualités, dossiers, …).

On y accède via **VigiPallia/Palli@doc**, au portail du pôle Veille et Documentation du CNSPFV qui donne accès à des références bibliographiques dont certaines en texte intégral.

**Cochrane Library – Cochrane France**  <http://france.cochrane.org/cochrane-library>

La Cochrane Library, proposée par l'organisme indépendant Cochrane, **permet d'interroger six bases de données probantes en santé**.

**Cochrane** 

**Cochrane France est l'équivalent Français de l'organisme Cochrane**.

**Comité Consultatif National d'Ethique** <https://www.ccne-ethique.fr/>

Le comité consultatif national d'éthique pour les sciences de la vie et de la santé propose sur son site les différentes publications qu'il a réalisées ; et notamment les différents avis qu'il a émis sur des situations d'éthique dans les soins ou en lien avec la santé.

**FIchier National des Etablissements Sanitaires et Sociaux (FINESS)** <http://finess.sante.gouv.fr/>

**Informations sur les établissements sanitaires, sociaux, médico-sociaux, et de formation aux professions de ces secteurs**. Recherche possible par secteur géographique, type de structure, …

**Haute Autorité de Santé (HAS)** <http://www.has-sante.fr/portail/>

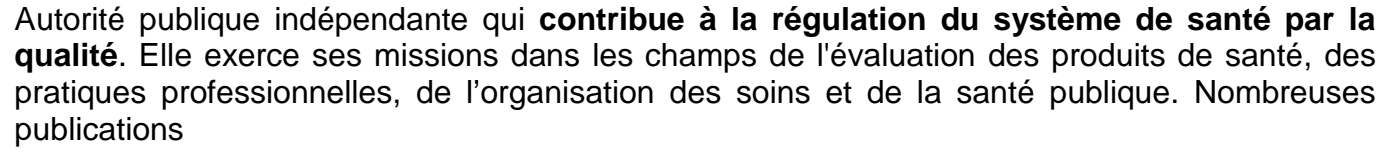

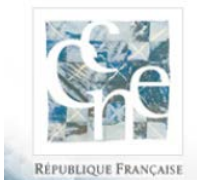

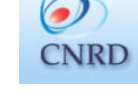

**CHU** de Nantes

Soins Palliatifs

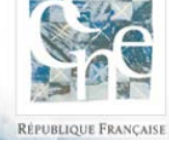

ichier **National** des

Etablissements Sanitaires et Sociaux

**FINFS** 

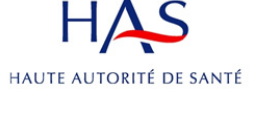

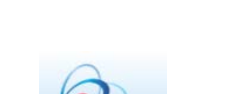

**Dossiers d'informations sur de nombreux sujets de recherches et Accès gratuit au magazine de l'Inserm « Science et Santé »**.

### **Institut de Recherche et de Documentation en Economie de la Santé (IRDES)** <http://www.irdes.fr/>

Institut de Recherche et de Documentation en Economie de la Santé et producteur de données, l'IRDES **contribue à nourrir la réflexion sur l'avenir du système de santé**.

Les chercheurs de l'IRDES observent et analysent les politiques de santé, les comportements des consommateurs et des producteurs de soins sous différents angles : économique, médical, géographique, international.

L'IRDES édite et met à disposition les résultats de ses recherches, à travers ses publications : rapports, le mensuel « Questions d'économies de la santé », dossiers documentaires, bulletins bibliographiques, …

Les [bases de données Eco-Santé](http://www.irdes.fr/recherche/eco-sante/eco-sante.html) rassemblent des séries statistiques dans le domaine sanitaire et social.

#### **Institut National du Cancer (INCa)**  <http://www.e-cancer.fr/>

Agence nationale sanitaire et scientifique en cancérologie.

**Une mine d'informations** : informations patient, prévention, dépistage, soins, recherche, indicateurs et chiffres. De nombreuses publications.

 $\blacksquare$ 

documentation Francaisel La librairie du citoyen

**La Documentation française** <http://www.ladocumentationfrancaise.fr/>

La Documentation française exerce une mission de service public en matière d'information générale sur l'actualité politique, administrative, économique et sociale française, étrangère et internationale.

La bibliothèque des **rapports publics** et les **dossiers d'actualité** font partie des ressources accessibles en ligne.

**Légifrance** <https://www.legifrance.gouv.fr/>

**LISSa**

<http://www.lissa.fr/>

**Le portail du droit**. Incontournable…

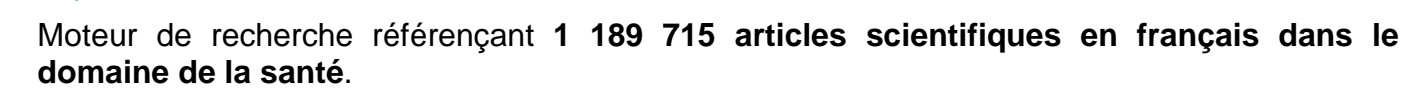

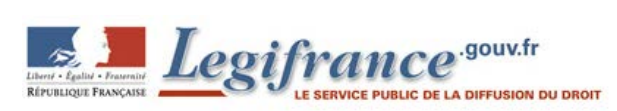

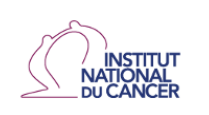

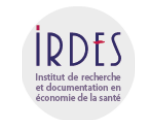

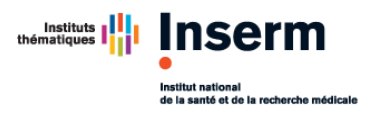

### **Ministère des Solidarités et de la Santé** <http://solidarites-sante.gouv.fr/>

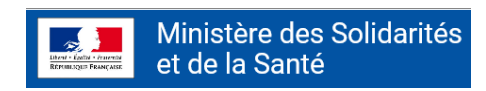

Sur le portail du Ministère, l'espace Documentation et Publications officielles permet l'**accès aux guides pratiques, bulletins officiels (BO), rapports, guides et ressources documentaires**.

Accès à la **base RESSAC, portail du réseau documentaire « santé-solidarité »**.

Dans l'espace études et statistiques, **DREES met en ligne de nombreuses Publications** : études et résultats, les Dossiers de la DREES, recueils, ouvrages et rapports, Revue française des affaires sociales.

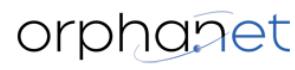

<http://www.orpha.net/>

**Orphanet** 

Le **portail des maladies rares et des médicaments orphelins**.

**PubMed (Public access to Medline)**  <http://www.ncbi.nlm.nih.gov/pubmed>

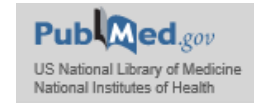

L'interface **permet de consulter la base de données MEDLINE**, incontournable pour les professionnels de santé. Cette base de données est **rattachée à la National Library of Medicine (USA)**.

Elle s'interroge en anglais via le thésaurus MeSH (Medical Subject Headings).

D'excellents tutoriels existent pour l'apprivoiser. Demandez-nous !

#### **Promotion et Rationalisation de l'Information Sociale, Médico-psychologique et Educative (PRISME)**  <http://www.documentation-sociale.org/>

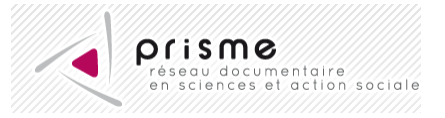

Ce site, réalisé par le réseau national des professionnels de la documentation exerçant dans le secteur social, permet de chercher de l'information et de la documentation dans ce secteur : actualités, règlementation, références bibliographiques, …

**Santé Pays de la Loire** <http://www.santepaysdelaloire.com/>

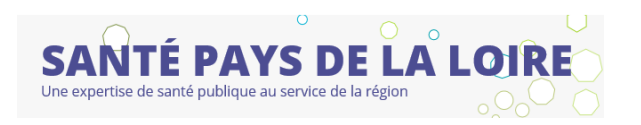

Site cogéré par l'Observatoire Régional de la Santé (ORS), le Registre des cancers de Loire-Atlantique/Vendée et l'Instance Régionale d'Education et de Promotion de la Santé (IREPS) ; c'est l'outil de référence en local pour trouver des **données de santé**.

Accès au **portail documentaire** de l'IREPS et de l'ORS pour trouver des références de documents en santé publique et en promotion de la santé (dont outils d'intervention et documents disponibles dans la pédagothèque).

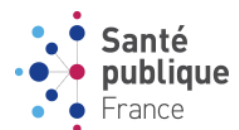

L'agence de santé publique réunit notamment l[es anciens Insti](http://www.santepubliquefrance.fr/)tut de Veille Sanitaire (InVS) et Institut National de Prévention et d'Education pour la Santé (INPES).

On trouve sur le site :

- les **publications résultant des missions de surveillance, de vigilance et d'alerte dans tous les domaines de la santé** : Bulletin Epidémiologique Hebdomadaire (BEH), rapports, synthèses, …
- l'accès à une **base de données de documents (brochures, dépliants, …), à des statistiques épidémiologiques, à des dossiers thématiques de sujets de santé publique ainsi qu'un accès gratuit à la revue « La santé en action »**.

**Score Santé**  <http://www.scoresante.org/>

Proposée par la Fédération Nationale des Observatoires Régionaux de la Santé, la base Score Santé permet d'accéder à de **nombreuses statistiques épidémiologiques**.

Recherche possible par critère géographique.

<span id="page-45-0"></span>**Et n'oubliez pas de consulter l'Intranet du CHU ainsi que les sites des associations professionnelles et des sociétés savantes ainsi que le site du Comité Consultatif National d'Ethique.**

# **CENTRES DE RESSOURCES DOCUMENTAIRES EN SANTÉ À NANTES**

**Il est vivement conseillé, excepté à la Bibliothèque Universitaire, de prendre rendez-vous avant de se rendre dans ces différents Centres de ressources.**

**Agence Régionale de Santé (ARS) des Pays de la Loire**

17, boulevard Gaston Doumergue 44262 Nantes Cedex 2

Contact : Annick Martin

Tél. 02 49 10 42 46 Courriel : [annick.martin@ars.sante.fr](mailto:annick.martin@ars.sante.fr) Site Internet : <http://ars.paysdelaloire.sante.fr/>

### **Association Régionale des Instituts de Formation en Travail Social (ARIFTS)**

10, rue Marion Cahour 44400 Rezé

Contact : Agnès Gruet Tél. 02 40 75 30 61 Courriel : [crd.sitenantais@arifts.fr](mailto:crd.sitenantais@arifts.fr) Site Internet :<http://doc.arifts.fr/>

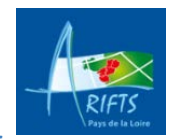

*Une convention signée avec le Centre de ressources en information de l'ARIFTS facilite le prêt pour les étudiants et les formateurs du DIF.*

### **Bibliothèques Universitaires de Nantes**

**-** *Site Lettres et Sciences Humaines* **-**

Chemin de la Censive du Tertre BP 32211 44322 Nantes Cedex 3 Tél. 02 40 14 13 32

#### **-** *Site Santé* **-**

9, rue Bias BP 61112 44011 Nantes Cedex 1 Tél. 02 53 48 47 00

Tél. 02 40 14 12 30 Site Internet :<http://www.bu.univ-nantes.fr/> Portail Nantilus :<http://nantilus.univ-nantes.fr/>

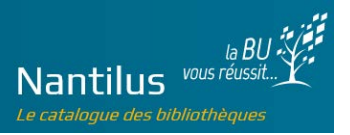

### **Centre de documentation en psychiatrie**

Hôpital Saint-Jacques Secrétariat universitaire Bâtiment Pierre-Janet Rez-de-jardin 44093 Nantes Cedex 1

Contact : Sophie Ait Si Ali Tél. 02 40 84 63 95 Courriel : [sophie.aitsiali@chu-nantes.fr](mailto:sophie.aitsiali@chu-nantes.fr)

### **Centre Ressources Autisme (CRA) des Pays de la Loire**

Antenne de Nantes Le Pas Vermaud 2, chemin du Vigneau 44800 Saint-Herblain

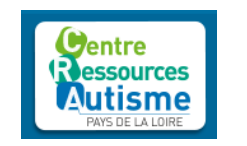

Contact : Isabelle Tacet Tél. 02 40 94 94 00 Courriel : [documentation@cra-paysdelaloire.fr](mailto:documentation@cra-paysdelaloire.fr) Site Internet :<http://www.cra-paysdelaloire.fr/>

### **COordination Mutualisée de Proximité pour l'Appui et le Soutien (COMPAS)**

Cette association a pour objet de coordonner, promouvoir toutes les actions du domaine des soins palliatifs et de l'accompagnement des personnes en fin de vie.

Adresse postale : Site Hospitalier Laënnec Boulevard Jacques Monod 44093 Nantes Cedex 1

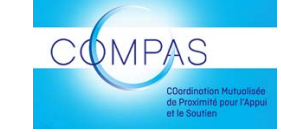

Accès physique : Rue du Moulin de la Rousselière 44800 Saint-Herblain

Contact : Ronan Rocher Tél. 02 40 16 58 54 Courriel : [ronan.rocher@chu-nantes.fr](mailto:ronan.rocher@chu-nantes.fr) Site Internet et base de données en ligne : <http://compas-soinspalliatifs.org/> [https://compas-documentation.chu-nantes.fr](https://compas-documentation.chu-nantes.fr/)

### **Instance Régionale d'Education et de Promotion de la Santé des Pays de la Loire (IREPS) Pôle Loire-Atlantique**

Hôpital Saint-Jacques 85, rue Saint-Jacques 44093 Nantes Cedex 1

Hôpital Saint-Jacques Bâtiment Louis-Philippe 85, rue Saint-Jacques 44093 Nantes Cedex 1

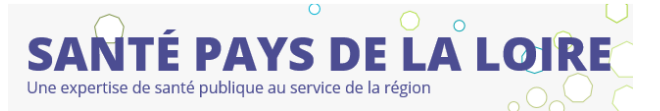

Contact : Cathy Barot Tél. 02 40 31 16 98 Courriel : [documentation44@irepspdl.org](mailto:documentation44@irepspdl.org) Site Internet et base de données en ligne : <http://www.santepaysdelaloire.com/> + Rubrique « Documenter »

#### **Institut Fédératif des Addictions Comportementales (IFAC) PHU de psychiatrie et santé mentale Service universitaire d'addictologie et psychiatrie de liaison**

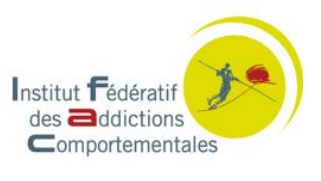

Contact : Anne-Françoise Goalic Tél. 02 53 48 25 30 Courriel : [annefrancoise.goalic@chu-nantes.fr](mailto:annefrancoise.goalic@chu-nantes.fr) Site Internet : <http://www.ifac-addictions.fr/>

### **Institut les Hauts Thébaudières**

Centre de documentation (handicap visuel) Les Hauts Thébaudières BP 2229 44122 Vertou Cedex

Contact : Emmanuelle Gelot Courriel : centrededocumentation@thebaudieres.org Site Internet : <http://www.thebaudieres.org/> + Rubrique « Ressources Documentaires »

### **Observatoire Régional de la Santé des Pays de la Loire (ORS)**

2, rue de la Loire  $-1<sup>er</sup>$  étage 44966 Nantes Cedex 9

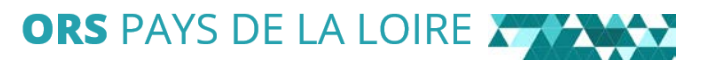

Contact : Laurence Girard Tél. 02 51 86 05 60 Courriel : [doc@orspaysdelaloire.com](mailto:doc@orspaysdelaloire.com) Site Internet:http://www.santepaysdelaloire.com/ors/